# **Список функциональных возможностей Модуль «Управление отделом продаж» для 1С:Управление Торговлей 8,** версия ПРОФ

Данная версия модуля совместима с конфигурациями:

- 1С:Управление торговлей 8 (ред.11.4), начиная с подредакции 11.4.7 и выше,
- 1С:Комплексная автоматизация 2 (ред.2.4), начиная с подредакции 2.4.7 и выше,
- 1С:ERP Управление предприятием 2 (ред.2.4), начиная с подредакции 2.4.7 и выше.

Для работы **Модуля «Управление отделом продаж» для 1С:Предприятие 8** (далее – «Модуль УОП») должна быть установлена версия платформы не ниже 1С:Предприятие 8.3.14.

# **1. Расширенная карточка клиента:**

- 1.1. Возможность использования типовой или расширенной карточки клиента (настраивается для каждого пользователя).
- 1.2. Отображение истории всех взаимодействий и комментариев по клиенту.
- 1.3. Отображение задач по клиенту.
- 1.4. Отображение сделок УОП по клиенту.
- 1.5. Отображение последнего взаимодействия с возможностью его открытия.
- 1.6. Возможность совершить взаимодействие из карточки клиента: телефонный звонок, письмо, СМС, сообщение в WhatsApp, сообщение в Telegram.
- 1.7. Возможность вести историю комментариев по клиенту.
- 1.8. Возможность добавить стандартный и форматируемый комментарий. Для форматированного комментария можно задавать шрифт, размер, цвет и т.д.
- 1.9. Возможность создать задачу или поручение из формы клиента.
- 1.10. Возможность перейти в список типовых связанных справочников и документов: договоры, контрагенты, соглашения, присоединенные файлы, отгрузочные документы и заказы.
- 1.11. Возможность просмотреть историю каналов привлечения и первичного интереса.
- 1.12. Расширенная форма списка клиентов отображает для каждого клиента индикатор наличия сделок / задач.
- 1.13. Возможность открыть типовую карточку клиента из расширенной.
- 1.14. Возможность открыть типовые отчеты из расширенной карточки партнера.
- 1.15. Возможность включения регламентного задания, которое по расписанию будет заполнять контакт в электронных письмах и телефонных звонках.
- 1.16. Возможность включения учета подразделений партнера, который позволяет указывать подразделение партнера для каждого контактного лица партнера, ограничивать вывод контактных лиц в документе "Сделка" по подразделению партнера, а также при создании взаимодействия подходящая Сделка ищется с учетом подразделения.

# **2. Учет заявок:**

2.1. Возможность регистрации заявок (обращений) клиентов. Заявки могут быть заведены как вручную, так и в результате работы механизма распаковки заявок.

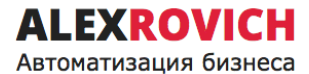

- 2.2. Присутствует механизм автоматического распределения новых заявок по менеджерам.
	- 2.3. Если заявка была создана в результате работы механизма распаковки заявок, то на ее форме выводится ссылка на электронное письмо, из которого она распаковалась, или переписку с клиентом в мессенджере, на основании которой она была создана.
	- 2.4. Если заявка была распределена автоматически, то на форме выводится критерий, по которому она была распределена.
	- 2.5. При ручном создании заявки есть возможность указать ответственного на обработку этой заявки. В этом случае ему будет заведена задача и поступит уведомление о наличии задачи на обработку заявки.
	- 2.6. В заявке может указываться ФИО клиента и контактная информация. (строкой), а также ссылка на клиента и контактное лицо из информационной базы 1С.
- 2.7. В заявке может быть указан канал и источник привлечения клиента.
- 2.8. В заявке могут быть указаны данные Roistat и Яндекс.Метрика.
- 2.9. В заявке отображается исходный текст сообщения из мессенджера или письма, на основании которого была создана заявка.
- 2.10. К заявке можно прикладывать файлы. Если заявка была создана в результате работы механизма распаковки заявок, и письмо, из которого была распакована заявка, содержало вложения, то эти вложения будут подтянуты в заявку.
- 2.11. На форме документа заявка выводятся информация по имеющимся сделкам, заявкам, партнерам и потенциальным партнерам согласно контактным данным, указанным в заявке. Информация по имеющимся сделкам сгруппирована по типам и статусам. Информация по заявкам сгруппирована по статусам заявок.
- 2.12. Возможность задавать в пользовательском режиме неограниченное количество дополнительных реквизитов к заявкам. Для дополнительных реквизитов можно установить признак обязательности заполнения. Есть возможность установить порядок вывода реквизитов на форме.
- 2.13. Возможность включить запрет на принятие или отклонение заявки, если в ней не указан проект.
- 2.14. На основании заявки может быть создана сделка, либо заявку можно прикрепить к уже существующей сделке, при этом если заявка распакована из письма, письмо будет прикреплено к новой сделке, либо заявка может быть отклонена.
- 2.15. При принятии заявки, в сделке будут заполняться общие между заявкой и сделкой дополнительные реквизиты и проект.
- 2.16. Имеется возможность перенаправлять заявки другим пользователям. В этом случае пользователь, которому перенаправлена заявка, будет об этом оповещен.
- 2.17. Заявки от одного клиента можно массово принять или отклонить на форме списка документа «Заявка».
- 2.18. Возможность просмотреть все необработанные заявки в списке заявок.
- 2.19. Возможность возвращать в работу ошибочно отклонённые заявки (пользователем, которому назначены соответствующие права).
- 2.20. Ведение справочника «Причины отклонения заявок».
- 2.21. В настройках модуля можно указать заявку как первичный документ в бизнеспроцессе продажи. В этом случае менеджер не сможет создать новую «Сделку» при отсутствии документа «Заявка» по тому же партнеру / потенциальному партнеру.

- 2.22. Отчет по заявкам: сколько всего поступило заявок, сколько заявок обработано, принято и отклонено. В графическом виде отображается диаграмма по каналам привлечения заявок.
- 2.23. Возможность вести переписку с клиентом в мессенджерах из формы заявки.

# **3. Учет сделок:**

- 3.1. Возможность использования Сделок УОП. Возможность использования или Сделок УОП, или типового справочника «Сделки с клиентами». Далее все функциональные возможности в этом разделе приведены для Сделок УОП.
- 3.2. Ведение справочника Видов сделок. Для каждого вида сделки может задаваться свой перечень возможных Статусов сделок. Возможность установить вид сделки по умолчанию.
- 3.3. Цветовая раскраска сделок в зависимости от их статуса.
- 3.4. В сделке можно указать как клиента из информационной базы 1С, так и создать / указать потенциального клиента (отдельный справочник).
- 3.5. Возможность в карточке клиента / сделке задать часовой пояс клиента.
- 3.6. Возможность поиска партнера по ИНН организации прямо в поле «Партнер».
- 3.7. Возможность указать контрагента в сделке.
- 3.8. Выбор основного контактного лица по сделке (с визуальным выделением).
- 3.9. Возможность быстрого доступа к контактной информации клиента из формы сделки (в том числе, для создания новых контактных лиц, редактирования контактных данных существующих контактных лиц).
- 3.10. Возможность поиска сделки по ИНН организации, контактной информации партнера и части комментария внутри сделки.
- 3.11. Ведение истории по сделке: смена статусов, комментарии пользователей, поставленные задачи, созданные документы в рамках работы по сделке.
- 3.12. Возможность добавить стандартный и форматируемый комментарий. Для форматированного комментария можно задавать шрифт, размер, цвет и т.д.
- 3.13. Возможность закреплять комментарии.
- 3.14. Возможность поиска комментария в сделке.
- 3.15. Возможность запретить редактировать комментарии.
- 3.16. Возможность ставить Задачи по сделке для себя / других пользователей. Возможность использовать шаблоны задач для постановки: в шаблоне задается описание задачи и цвет, которым такая задача будет выделяться в списке задач. Возможность прикрепить к задаче любой файл или взаимодействие, привязанные к сделке.
- 3.17. Возможность ставить Поручения по сделке (после выполнения задачи пользователем, автор поручения получает задачу проверить выполнение, и либо принять выполнение, либо отправить задачу на доработку).
- 3.18. Возможность прикрепления файлов к сделке.
- 3.19. Возможность видеть все присоединенные файлы из взаимодействий, привязанных к сделке.
- 3.20. Возможность быстрого совершения взаимодействия из формы сделки (набор телефонного номера, создание исходящего письма, SMS-сообщения, планирование встречи, отправка сообщений в мессенджерах.
- 3.21. Привязка типовых взаимодействий (телефонные звонки, входящие и исходящие письма, встречи) к сделкам. При записи взаимодействия сделка определяется автоматически – последняя незавершенная сделка, пользователь может вручную

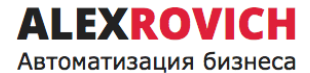

перепривязать взаимодействие к другой сделке, или отвязать от сделки оставив не привязанным.

- 3.22. Просмотр иерархии документов и взаимодействий, присоединённых к сделке.
- 3.23. Возможность включить автоматический периодический поиск подходящей сделки для взаимодействий без сделки.
- 3.24. Возможность отключить автоматическую привязку взаимодействий к сделкам.
- 3.25. В списке сделок помечаются сделки, по которым есть новые непрочитанные взаимодействия.
- 3.26. Возможность прослушивания записей разговоров из карточки сделки.
- 3.27. Возможность ведения переписки в мессенджерах из карточки сделки.
- 3.28. Учет проектов в Сделке.
- 3.29. Учет участников сделки (партнеры, конкуренты, влиятели, решатели и т.п.).
- 3.30. Учет каналов и источников привлечения клиента (при включенной функциональной опции «Фиксировать первичный интерес»).
- 3.31. Возможность в сделке хранить таблицу с товарами, за которыми обратился клиент. Указывается номенклатура, количество и цена. Возможность подбора товаров с отображением текущих остатков и цен.
- 3.32. Возможность включения заполнения таблицы с товарами автоматически при создании сделки из документа «Заказ клиента».
	- 3.33. Возможность настройки автоматической привязки заказа к сделке, либо ручного выбора подходящей к заказу сделки.
- 3.34. Актуализация реквизитов сделки при записи заказа клиента.
- 3.35. Возможность выбора полей для актуализации сделки при записи заказа клиента.
- 3.36. Возможность хранения данных по доставке в карточке сделки. При вводе заказа клиента на основании сделки данные по доставке в заказе клиента заполняются автоматически сведениями, указанными в сделке. При изменении заказа / сделки данные по доставке синхронизируются в связанных документах (сделке / заказе).
- 3.37. Возможность создать сделку из карточки взаимодействия (Телефонного звонка, Входящего электронного письма и т.д.). В таком случае, необходимые реквизиты заполнятся автоматически.
- 3.38. Создание коммерческого предложения, заказа клиента на основании сделки, отображение связи документов в структуре подчиненности и в окне истории по сделке. При отправке печатной формы из этих документов, письмо автоматически привязывается к сделке.
- 3.39. Создание подчиненной сделки.
- 3.40. Возможность объединения сделок (переноса взаимодействий с одной сделки на другую).
- 3.41. Возможность автоматической постановки задач при переходе из одного статуса сделки в другой.
- 3.42. Возможность автоматической постановки задач при застое сделки без движения (нахождении в одном и том же статусе). Количество дней, которое определяется как «застой», задается пользователем.
- 3.43. Возможность автоматической постановки задач менеджерам при образовании просроченной задолженности клиента.
- 3.44. Возможность учёта вероятности успешности сделки в зависимости от её этапа (возможность включается для каждого типа сделки отдельно).
- 3.45. Возможность отображения в окне сделки «Портрета клиента» для менеджера.
- 3.46. Возможность ведения скриптов продаж по типам сделок.
- 3.47. Возможность вести сделки в валюте.
- 3.48. Автоматическое определение повторных продаж клиентам с заполнением канала привлечения.
- 3.49. В сделку выводятся дополнительные реквизиты клиента.
- 3.50. Возможность задавать в пользовательском режиме неограниченное количество дополнительных реквизитов к сделкам. Для дополнительных реквизитов можно установить признак обязательности заполнения, а также важности – важные реквизиты отображаются на основной панели сделки. Есть возможность установить порядок вывода реквизитов на форме сделки.
- 3.51. Отдельная форма, в которой можно ввести значения незаполненных обязательных реквизитов в сделке.
- 3.52. Отображение в карточке сделки длительности каждого этапа этой сделки.
- 3.53. Отображение сводки по взаимодействиям сделки.
- 3.54. Возможность загрузки сделок и контактов из файла Excel (например, при переходе из другой CRM-системы). Шаблон файла можно получить из интерфейса обработки загрузки сделок.
- 3.55. Возможность в списке сделок отобразить только сделки в незавершенных статусах.
- 3.56. Возможность выбирать несколько ответственных по сделке.
- 3.57. Возможность пометить сделку как важную. Важные сделки выделяются в списке сделок и канбане «Мои сделки».
- 3.58. Функционал перехода на статус сделки, реализованный при помощи механизма триггеров. В настройках триггера указываются условия, при которых сделка автоматически перейдет на следующий статус.
- 3.59. Возможность контроля перевода сделок на более ранний этап.
- 3.60. Возможность задать в карточке статуса сделки ограничение на список пользователей, которые могут переводить сделку в этот статус (ограничения не применяются к пользователям с полными правами).
- 3.61. Возможность установить контроль заполнения реквизитов при переводе сделки на этап.
- 3.62. Возможность ограничивать доступ к сделкам с определенным типом по подразделению пользователя.
- 3.63. Возможность ограничения доступа к сделкам для менеджеров менеджеры будут иметь доступ только до тех сделок, в которых они указаны ответственными.
- 3.64. Возможность изменить тип документа «Сделка» на любом этапе.

# **4. Рабочее место «Мои задачи»:**

- 4.1. Визуальное выделение просроченных задач.
- 4.2. Визуальное выделение важных задач.
- 4.3. Выделение цветом задач, созданных по шаблону (цвет задается в шаблоне задачи).
- 4.4. Возможность вывода списка задач с группировкой по сроку исполнения (просроченные, на сегодня, на завтра, на будущее), автору, исполнителю, шаблону задач.
- 4.5. Возможность выводить задачи с определенными шаблонами в отдельную категорию.
- 4.6. Возможность отображать только текущие задачи.
- 4.7. Отображение списка выполненных задач с группировкой автору, исполнителю.
- 4.8. Возможность создать новую задачу из списка.

# LEXROVICH

Автоматизация бизнеса

4.9. Возможность быстрого ввода задачи.

- 4.10. Возможность одиночного и группового выполнения и перенаправления задач.
- 4.11. Возможность при создании новой задачи указать обязательное заполнение текстового поля «Результат» исполнителем при отметке задачи как выполненной.
- 4.12. Возможность создания задач из Заказа клиента и Реализации.
- 4.13. Возможность из формы задачи создать Заказ клиента.
- 4.14. При создании задачи можно указать шаблон (вид задачи), выбрать предмет (заказ клиента или партнера), открыть календарь выбранного исполнителя.
- 4.15. Возможность перейти в документ «Сделка» или «Заявка» как из задачи, так и из формы списка.
- 4.16. Возможность использования планировщика задач. При постановке задачи указываются плановые трудозатраты, при выполнении – фактические. Фактические трудозатраты могут рассчитываться автоматически (разница во времени между началом работы по задаче и ее завершением).
- 4.17. Возможность указать в качестве исполнителя задачи не только пользователя, но и роль исполнителей.
- 4.18. Возможность указать контролера задачи. Этот пользователь будет видеть задачи, в которых он является контролером, в списке своих задач.
- 4.19. Возможность задать ограничение на максимальное количество невыполненных задач на пользователя. В этом случае при постановке новой задачи пользователюпостановщику будет выдано предупреждение.
- 4.20. Менеджеры видят только свои задачи, Руководитель отдела продаж может просматривать задачи по менеджерам из своего отдела.
- 4.21. Если постановщик задачи отличается от исполнителя, то при постановке задачи исполнитель получит уведомление о новой задаче, а при выполнении задачи – постановщик о ее выполнении.
- 4.22. Возможность автоматически создавать задачи по пропущенным звонкам.
- 4.23. Возможность автоматически ставить задачи менеджерам по просроченным оплатам от клиентов.
- 4.24. Возможность включать/отключать создание уведомлений о поставленных, перенаправленных и просроченных задачах для автора, контролера и исполнителя этих задач.
- 4.25. Возможность прикреплять файлы к выполняемым задачам.
- 4.26. Возможность просмотреть прикрепленные файлы после выполнения задачи.
- 4.27. Возможность указать одного или несколько пользователей, которые будут контролировать выполнение задачи. У этих пользователей в списке «Мои задачи» такая задача будет помещена в отдельную группировку «На контроле».
- 4.28. Возможность в настройках модуля УОП настроить напоминания контролеру задач в случаях, когда задача выполнена или просрочена.

# **5. Функционал «Триггеры»:**

- 5.1. Возможность настройки срабатывания триггеров на различные события:
	- 5.1.1. При изменении заказа
	- 5.1.2. При возникновении события
	- 5.1.3. При изменении статуса сделки
	- 5.1.4. При изменении КП
	- 5.1.5. При возникновении события
		- 5.1.5.1. Встреча
		- 5.1.5.2. Заказ клиента

Заинтересовал продукт? Пишите: [1C@alexrovich.ru](mailto:1C@alexrovich.ru) или **звоните +7 (495) 374-60-72**

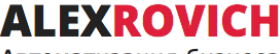

- 5.1.5.3. Заказ поставщику
- 5.1.5.4. Заявка
- 5.1.5.5. Задача
- 5.1.5.6. Коммерческое предложение клиенту
- 5.1.5.7. Поступление безналичных денежных средств
- 5.1.5.8. Расходный ордер на товары
- 5.1.5.9. Реализация
- 5.1.5.10. Телефонный звонок
- 5.1.5.11. Операция по платежной карте
- 5.1.5.12. Электронное письмо входящее
- 5.1.5.13. Электронное письмо исходящее
- 5.1.5.14. Приходный кассовый ордер
- 5.1.5.15. Сообщение SMS
- 5.1.6. При простое сделки в статусе
- 5.1.7. Проверка по дате
- 5.2. Возможность настройки произвольного условия для срабатывания каждого события
- 5.3. Возможность накладывать дополнительные условия (например, процент оплаты, процент отгрузки, текущий статус сделки, текущее состояние заказа и т.п.). Условия срабатывания триггера могут комбинироваться. Доступна проверка на заполненность реквизита.
- 5.4. Возможность настройки действия, выполняемого при срабатывании:
	- 5.4.1. Создать задачу
	- 5.4.2. Создать поручение
	- 5.4.3. Отправить SMS
	- 5.4.4. Отправить электронное письмо
	- 5.4.5. Отправить сообщение WhatsApp
	- 5.4.6. Выполнить произвольный алгоритм
	- 5.4.7. Создать сделку
	- 5.4.8. Сменить статус сделки
	- 5.4.9. Создать заявку
- 5.5. Возможность включения и настройки отложенных триггеров. Такие триггеры будут выполняться не сразу, а спустя указанное время.
- 5.6. Возможность использовать реквизиты документа «Заказ клиента» при создании шаблона электронного письма, которое будет отправлено при срабатывании триггера
- 5.7. Возможность для каждого триггера указать дату начала действия

#### **6. Календарь менеджера:**

- 6.1. Просмотр текущих дел в виде расписания (наподобие календаря MS Outlook).
- 6.2. В календаре отображаются задачи, поручения и встречи.
- 6.3. Два режима по дням и по неделям.
- 6.4. Возможность быстро поставить задачу из календаря.
- 6.5. Возможность открыть задачу / встречу из календаря.
- 6.6. Возможность быстро перенести задачу на другое время / день.
- 6.7. Возможность поиска задач по наименованию.
- 6.8. Выполненные задачи закрашиваются.
- 6.9. Менеджеры видят только свои задачи, Руководитель отдела продаж может просматривать задачи по менеджерам из своего отдела.

#### v2.1.51.3\_JNI20230914 cтр. 7 из 54

EXROVI

Автоматизация бизнеса

# **7. Канбан задач:**

- 7.1. Выводятся все задачи менеджера в виде «канбана».
- 7.2. Распределение по колонкам в зависимости от срока выполнения задачи:
	- 7.2.1. Просроченные задачи с истекшим сроком исполнения;
	- 7.2.2. Сегодня задачи, которые необходимо выполнить сегодня;
	- 7.2.3. Завтра задачи, которые необходимо выполнить завтра;
	- 7.2.4. На будущее задачи, которые необходимо выполнить послезавтра и позже.
- 7.3. Отображается общее количество задач и количество важных задач в каждой колонке.
- 7.4. Для каждой задачи выводится наименование, дата постановки и срок исполнения, документ-основание, постановщик и исполнитель, клиент, описание задачи, шаблон (вид) задачи, признак важности.
- 7.5. Возможность поиска по названию задачи.
- 7.6. Выделение цветом задач, созданных по шаблону.
- 7.7. Выделение жирным шрифтом важных задач.
- 7.8. Менеджеры видят свои задачи, Руководитель отдела продаж может просматривать задачи по менеджерам из своего отдела.
- 7.9. В персональных настройках пользователя можно включить видимость заказа клиента, сделки, подробного описания задачи.
- 7.10. Возможность массового выполнения и перенаправления задач.
- 7.11. Возможность отображать только важные задачи.
- 7.12. Возможность использовать отборы по подразделению, исполнителю, клиенту, автору и типу сделки.

# **8. Канбан сделок:**

- 8.1. Выводятся все сделки менеджера в виде «канбана» (распределение по колонкам в зависимости от статуса сделки).
- 8.2. Отображается общее количество сделок и их суммарный бюджет для каждой колонки.
- 8.3. Каждый пользователь может настроить список выводимых реквизитов сделки и клиента из этой сделки.
- 8.4. Возможность выводить новые сделки вверху/внизу.
- 8.5. Возможность поиска по названию сделки, клиенту, номеру телефона или e-mail клиента.
- 8.6. Менеджеры видят свои сделки, Руководитель отдела продаж может просматривать задачи по менеджерам из своего отдела.
- 8.7. Возможность настройки вывода рассчитываемых показателей по каждому статусу сделки (созданных автоматически или вручную).
- 8.8. Возможность указать нормальную длительность этапа сделки.
- 8.9. Возможность выставлять отборы по основным и дополнительным реквизитам сделок и партнеров.
- 8.10. Возможность использовать сортировку по основным и дополнительным реквизитам сделок и партнеров

L**EXROVICH** 

Автоматизация бизнеса

### **9. Панель показателей работы менеджера:**

- 9.1. Возможность вывести на начальной странице значение показателей работы менеджера.
	- 9.2. Для каждого показателя в пользовательском режиме задается алгоритм его расчета (запрос к базе данных, таблица соответствия, или выражениеформула, в которую можно включать значения других рассчитываемых показателей).
- 9.3. Возможность в пользовательском режиме удалять стандартные и добавлять в неограниченном количестве новые рассчитываемые показатели.
- 9.4. При установке модуля автоматически создаются следующие показатели:
	- 9.4.1. Валовая прибыль
	- 9.4.2. Выручка
	- 9.4.3. Количество встреч
	- 9.4.4. Количество договоров
	- 9.4.5. Количество заказов
	- 9.4.6. Количество сделок
	- 9.4.7. Новые клиенты
	- 9.4.8. Оплаты
	- 9.4.9. Средний бюджет сделки
	- 9.4.10. Сумма сделок
	- 9.4.11. Сумма заказов
	- 9.4.12. Успешные исходящие звонки
	- 9.4.13. Оплаты по договорам
	- 9.4.14. Оплаты по сегментам партнеров
- 9.5. Возможность задать произвольный период расчета показателей в настройках пользователя (например, за день, за месяц, с начала года и т.п.)
- 9.6. Возможность отображать информацию только по заданным сегментам клиентов
- 9.7. Возможность отображать разрезы данных:
	- 9.7.1. Факт
	- 9.7.2. Выполнение плана (в %)
	- 9.7.3. График выполнения плана (только для показателя Выручка)
- 9.8. Менеджеры видят данные по своим сделкам, Руководитель отдела продаж может дополнительно выводить данные по своему отделу в целом. Пользователи с полными правами могут выводить данные по любым подразделениям.

#### **10.Планирование продаж:**

- 10.1. Возможность задавать планы по менеджерам/подразделениям и отслеживать их выполнение по рассчитываемым показателям продаж.
- 10.2. При установке модуля автоматически создаются следующие показатели:
	- 10.2.1. Валовая прибыль
	- 10.2.2. Выручка
	- 10.2.3. Количество встреч
	- 10.2.4. Количество договоров
	- 10.2.5. Количество заказов
	- 10.2.6. Количество сделок
	- 10.2.7. Новые клиенты
	- 10.2.8. Оплаты
	- 10.2.9. Средний бюджет сделки
	- 10.2.10. Сумма сделок
- v2.1.51.3\_JNI20230914 cтр. 9 из 54

Заинтересовал продукт? Пишите: [1C@alexrovich.ru](mailto:1C@alexrovich.ru) или **звоните +7 (495) 374-60-72**

- 10.2.11. Сумма заказов
- 10.2.12. Успешные исходящие звонки
- 10.2.13. Оплаты по договорам
- 10.2.14. Оплаты по сегментам партнеров
- 10.3. Возможность расшифровки каждого показателя до документа-регистратора.
- 10.4. Возможность указать периодичность планирования (недельное, месячное, квартальное и т.д.)
- 10.5. Возможность заводить планы продаж по структурным элементам номенклатуры: номенклатурная позиция, вид, группа, сегмент, а также по партнерам, менеджерам и подразделениям с отслеживанием их выполнения.

# **11.Телемаркетинг:**

- 11.1. Возможность создания для менеджера документа со списком клиентов для прозвона.
- 11.2. Возможность заполнения документа вручную или автоматически по сегментам.
- 11.3. Возможность загрузки базы клиентов в документ из файла Excel.
- 11.4. Возможность скачать шаблон файла Excel для загрузки.
- 11.5. Возможность создания задачи/поручения менеджеру на основании документа.
- 11.6. Возможность быстрого набора телефонного номера по выделенной строке документа.
- 11.7. Возможность указать результат звонка клиенту.
- 11.8. Возможность создать сделку на основании каждой строки документа.
- 11.9. Возможность указать статус документа: Черновик, В работе, Завершен.
- 11.10. Возможность заполнения документа из отчета «Забытые клиенты»
- 11.11. Возможность совершения телефонного звонка из документа «Телемаркетинг»
- 11.12. Контроль номеров телефона обзваниваемых клиентов на предмет повторяющихся значений.

# **12.Распаковка заявок (лидов):**

- 12.1. Возможность выбрать канал распаковки: электронная почта, WhatsApp, JivoSite или HTTP-запрос.
- 12.2. Возможность автоматического создания документов «Заявка» или «Сделка» (зависит от выставленных настроек) по письму из почты или сообщению из WhatsApp или JivoSite, а также по запросам с Вашего сайта.
- 12.3. Возможность указать дату, с которой начинают распаковываться обращения.
- 12.4. Возможность настройки расписания распаковки.
	- 12.5. Возможность отправки автоматического ответа клиенту по заданному шаблону.
- 12.6. Возможность включить поиск клиента по доменному имени, который будет выполняться только в том случае, если в ходе распаковки заявки клиент не был определен.
- 12.7. Возможность задать список исключаемых из поиска доменов для предотвращения некорректного срабатывания механизма.
- 12.8. Возможность включить режим распаковки заказов. При этом вместо документа «Заявка» будет создаваться документ «Заказ клиента» по письму из почты. Письмо должно быть в фиксированном формате. Возможность автоматического запуска бизнес-процесса «Задание» по каждому загруженному «Заказу» с назначением задачи на конкретного пользователя или роль исполнителей задач. Отчет по

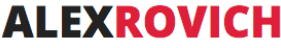

заказам: менеджер, клиент, заказ клиента, ID заказа, состояние заказа, сумма оплаты, сумма отгрузки по заказу.

- 12.9. Возможность распаковки писем от конечных клиентов.
- 12.10. Возможность указать канал привлечения, которым будет заполняться соответствующее поле в новых документах.
- 12.11. Возможность указать ответственного по умолчанию для созданных в результате распаковки сделок.
	- 12.12. Почтовый ящик с заявками должен быть прописан в справочнике учетных записей почты в 1С. Автоматически определяются контакты и источник лида по письмам в формате:
	- Фиксированный формат УОП
	- Marquiz (см. Marquiz.com)
	- LPGenerator (см. lpgenerator.ru)
	- Tilda (см. tilda.cc)
	- EnvyBox (см. envybox.io)
	- tiu.ru
	- Письма с ключевыми словами («Имя:», «Телефон:», «E-mail:», «Источник:»)
- 12.13. При загрузке обращения производится поиск клиента / контактного лица по номеру телефона и email (только для форматированных писем). Если клиент не найден – в заявке заполняется только ФИО и контактные данные строкой, без создания карточки клиента.
- 12.14. Обращение, в результате распаковки которого был создан документ, будет привязано к этому документу автоматически.
- 12.15. Автоматическое создание задачи по каждой загруженной «Заявке» с назначением конкретного пользователя или роли исполнителей задач. В таком случае исполнители задачи получат оповещение о наличии новой заявки (оповещение можно отключить). Задача может создаваться по указанному в настройках шаблону. При принятии / отклонении заявки пользователем задача выполняется автоматически.
- 12.16. Возможность настроить доступ к распакованным заявкам по пользователям.
- 12.17. Возможность определять проект, которым интересуется клиент, и заполнять соответствующее поле в заявке, при распаковке письма.
- 12.18. Возможность настройки автоматического заполнения канала и источника в документах, создаваемых в результате работы механизма распаковки заявок из JivoSite.
- 12.19. Возможность настроить определение каналов привлечения по ключевым фразам (для интеграций, где каналом является электронная почта).
- 12.20. Возможность добавления универсальных дополнительных свойств, которые будут отображаться в документе «Заявка».
- 12.21. Возможность автоматического распределения распакованных заявок между менеджерами по количеству заявок, основному менеджеру или наличию активной сделки.
- 12.22. Возможность настройки графика работы автоматического распределения заявок.
- 12.23. Если в процессе распаковки заявки, будет обнаружено, что клиент уже оставлял сегодня заявку, то новая заявка будет распределена тому же менеджеру что и предыдущая.
- 12.24. Возможность при автоматическом распределении заявок включить приоритет для основного менеджера по клиенту.

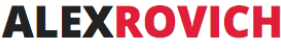

- 12.25. Возможность при автоматическом распределении заявок включить проверку наличия активной сделки.
- 12.26. Возможность включить проверку заявок на дубль.
- 12.27. Возможность указать количество времени, спустя которое заявка будет возвращаться в нераспределённые, если не будет обработана менеджером.
- 12.28. Возможность включить оповещение ответственного, указанного в настройках распаковки заявок, о том, что распакованная заявка в работу не принята.
- 12.29. Отчет по заявкам: сколько пришло, сколько принято, сколько отклонено.

# **13.Интеграция с телефонией:**

- 13.1. Поддерживаемые операторы:
	- Mango Office
	- Uiscom
	- Дом.ру
	- Мои звонки
	- Облачная АТС Билайн
	- Облачная АТС Мегафон
	- Zadarma
	- **Virgin Connect**
	- **Sipuni**
	- Tele2
	- Telphin
	- **Novotels**
	- **MCN Telecom**
	- МТС
	- **Binotel**
	- Автосекретарь MTS
- 13.2. Периодически загружаются телефонные звонки в документ «Телефонный звонок».
- 13.3. Загружается длительность звонка, автоматически определяется клиент / контактное лицо по номеру телефона, внутренний номер сотрудника.
- 13.4. Возможность задать периодичность и дату начала загрузки данных о звонках.
- 13.5. Возможность прослушать загруженный звонок (аудиозаписи хранятся на сервере оператора).
- 13.6. Возможность скачать загруженный звонок.
- 13.7. Каждый звонок автоматически прикрепляется к последней незавершенной сделке (с возможностью прикрепить вручную к любой другой сделке).
- 13.8. Для АТС Mango Office реализована возможность периодической выгрузки контактных данных в АТС из 1С.
- 13.9. Для АТС Mango Office реализована возможность автоматической загрузки записей телефонных звонков в томе на диске.
- 13.10. Присутствует возможность настройки внешних номеров пользователей для оператора телефонии Uiscom.
- 13.11. Возможность автоматического создания задач на обработку пропущенных звонков. В качестве исполнителя задачи можно указать как отдельного менеджера, так и роль. В описание задачи будет помещена информация о том, кому из менеджеров пытались дозвониться.
- 13.12. Возможность настройки различных внутренних номеров для одного пользователя на разных интеграциях.

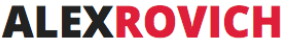

- 13.13. Возможность настройки оператора телефонии и внутреннего номера для исходящих звонков в персональных настройках.
- 13.14. Автоматическое заполнение поля контакта в документах в телефонных звонках и электронных письмах
- 13.15. Возможность использования настройки, позволяющей загружать звонки только определенного списка менеджеров.
- 13.16. Возможность установки минимальной длительности звонка, определяющей его успешность

# **14.Интеграция с WhatsApp:**

- 14.1. Возможность включить интеграцию с WhatsApp через сервис [https://1msg.io/.](https://1msg.io/)
- 14.2. Возможность включить интеграцию с WhatsApp через сервис [https://wazzup24.com.](https://wazzup24.com/)
- 14.3. Возможность подключения нескольких аккаунтов WhatsApp.
- 14.4. Возможность задать аккаунт по умолчанию для менеджера (если аккаунтов несколько, можно выбирать аккаунт для отправки сообщений).
- 14.5. Возможность отправки текстовых сообщений, изображений, произвольных файлов.
- 14.6. Возможность отправки сообщений клиенту в WhatsApp из формы сделки, формы клиента, контактного лица, потенциального партнера.
- 14.7. Возможность отправить счет на оплату из печатной формы
- 14.8. Сообщения из чата WhatsApp автоматически загружаются в 1С регламентным заданием по расписанию.
- 14.9. При поступлении нового сообщения закрепленный за клиентом менеджер получает уведомление в 1С (либо отдельный ответственный, если клиента нет в базе).
- 14.10. Сообщения автоматически прикрепляются к последней незавершенной сделке и отображаются в окне истории по сделке. При заведении партнера / контактного лица / сделки «задним числом» уже загруженные сообщения автоматически привязываются к этому партнеру / контактному лицу / сделке.
- 14.11. Имеется возможность автоматически создавать сделку при получении сообщения из чата WhatsApp от клиента, которого ещё нет в базе (включается отдельной настройкой).
- 14.12. Имеется возможность вручную перепривязать сообщения к другой сделке, партнеру, контактному лицу, потенциальному партнеру.
- 14.13. Возможность вести переписку из окна онлайн-чатов модуля УОП.
- 14.14. Для каждого чата автоматически создается документ «Онлайн-чат»
- 14.15. Возможность пометить сообщение как непрочитанное.

# **15.Интеграция с Telegram:**

- 15.1. Возможность включить интеграцию с Telegram через сервис [https://wazzup24.com.](https://wazzup24.com/)
- 15.2. Возможность подключения нескольких аккаунтов Telegram.
- 15.3. Возможность задать аккаунт по умолчанию для менеджера (если аккаунтов несколько, можно выбирать аккаунт для отправки сообщений).
- 15.4. Возможность отправки текстовых сообщений, изображений, произвольных файлов.
- 15.5. Возможность отправки сообщений клиенту в Telegram из формы сделки, формы клиента, контактного лица, потенциального партнера.
- 15.6. Возможность отправить счет на оплату из печатной формы
- 15.7. Сообщения из чата Telegram автоматически загружаются в 1С регламентным заданием по расписанию.
- 15.8. При поступлении нового сообщения закрепленный за клиентом менеджер получает уведомление в 1С (либо отдельный ответственный, если клиента нет в базе).
- 15.9. Сообщения автоматически прикрепляются к последней незавершенной сделке и отображаются в окне истории по сделке. При заведении партнера / контактного лица / сделки «задним числом» уже загруженные сообщения автоматически привязываются к этому партнеру / контактному лицу / сделке.
- 15.10. Имеется возможность автоматически создавать сделку при получении сообщения из чата Telegram от клиента, которого ещё нет в базе (включается отдельной настройкой).
- 15.11. Имеется возможность вручную перепривязать сообщения к другой сделке, партнеру, контактному лицу, потенциальному партнеру.
- 15.12. Возможность вести переписку из окна онлайн-чатов модуля УОП.
- 15.13. Для каждого чата автоматически создается документ «Онлайн-чат»
- 15.14. Возможность пометить сообщение как непрочитанное.

# **16.«Воронка» продаж:**

- 16.1. «Воронка» продаж строится по завершенным сделкам.
- 16.2. Возможно задание отборов: по периоду, по типу сделки, по сегменту клиентов, по менеджеру, по каналу и по источнику первичного интереса, по любому реквизиту сделки.
- 16.3. «Воронка» строится как по количеству, так и по сумме сделок.
- 16.4. Помимо графического представления, выводится таблица с показателями: количество сделок на этапе, их бюджет, вероятность сделки и вероятная сумма, если для данного типа сделок заданы эти показатели, средний чек, конверсия между этапами, конверсия абсолютная, конверсия по сумме между этапами, конверсия по сумме абсолютная, средняя длительность этапа.
- 16.5. Предустановлены следующие варианты отчета:
	- 16.5.1. «Воронка» продаж по компании в целом;
	- 16.5.2. Воронка продаж по компании (по дате закрытия сделки)

16.5.3. «Воронка» продаж по подразделениям (сравнение показателей по подразделениям);

16.5.4. Воронка продаж по подразделениям (по дате закрытия сделки)

16.5.5. «Воронка» продаж по менеджерам (сравнение показателей по менеджерам)

16.5.6. Воронка продаж по менеджерам (по дате закрытия сделки)

16.6. Дополнительно выводится диаграмма по причинам неудачного завершения сделок.

# **17.«Воронка» активных продаж:**

- 17.1. Отличается от «Воронки» продаж тем, что ведется по активным сделкам
- 17.2. Содержит в себе такой же функционал, как и «Воронка» активных продаж

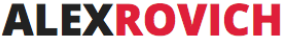

#### **18.Отчет по активности менеджеров:**

Выводит план-факт по рассчитываемым показателям продаж менеджеров за период помесячно. Перечень показателей приведен в разделе «Планирование» (см.выше). Возможность задавать отбор по периоду, подразделению, менеджеру, сценарию периодичности планирования, а также по показателям. Возможность расшифровки каждого показателя до документа-регистратора. Возможность вывести отчет в разрезе подразделений (в этом варианте план-факт рассчитывается по подразделениям в целом). Возможность вывести отчет в разрезе показателей (показатели выводятся в колонках, а в строках менеджеры и подразделения – для возможности сравнить показатели по разным менеджерам / подразделениям). Отчет можно расшифровать по партнерам.

#### **19.Отчет по «забытым» клиентам:**

Выводит перечень клиентов и их количество в разрезе менеджеров. Выводятся клиенты, для которых последнее взаимодействие было совершено более чем Х дней назад (настройка задается пользователем перед формированием отчета). Также выводится число дней без контакта, даты последнего контакта, последней отгрузки и последней оплаты по клиенту. Есть возможность массово сформировать задачи на обработку всех клиентов, выведенных в отчете, а также сформировать документ телемаркетинга. Есть возможность автоматически создать сделки по выбранному в настройках типу для всех клиентов, по которым созданы задачи на проработку.

#### **20.Отчет по клиентам с незаполненными реквизитами:**

Выводит перечень клиентов и их количество в разрезе менеджеров. Выводятся клиенты, для которых не заполнены дополнительные реквизиты (есть возможность задать отбор на перечень дополнительных реквизитов, а также по менеджеру).

#### **21.Отчет по сделкам:**

Выводит сводную информацию по сделкам в разрезе менеджеров. Выводятся такие показатели, как:

- 21.1. Клиент
- 21.2. Основной контакт
- 21.3. Количество дней в работе
- 21.4. Текущий статус
- 21.5. Количество дней на текущем статусе
- 21.6. Дата последнего взаимодействия
- 21.7. Вид последнего взаимодействия
- 21.8. Телефонные звонки
	- 21.8.1. Всего звонков
	- 21.8.2. Входящих звонков
	- 21.8.3. Исходящих звонков
- 21.9. Пропущенные телефонные звонки
	- 21.9.1. Всего звонков
	- 21.9.2. Входящих звонков
	- 21.9.3. Исходящих звонков
- 21.10. Всего писем
- 21.11. Входящих писем
- 21.12. Исходящих писем

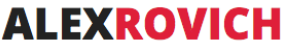

- 21.13. Всего встреч 21.14. Всего задач
- 21.15. Выполненных задач
- 21.16. Невыполненных задач
- 21.17. Просроченных задач
- 21.18. Сумма в валюте
- 21.19. Валюта
- 21.20. Бюджет
- 21.21. Вероятность сделки
- 21.22. Вероятная сумма
- 21.23. Количество «активных» сделок
- 21.24. Признак «просроченная» сделка

Есть возможность выделить «затянувшиеся» сделки. Количество дней, после которых сделка считается «затянувшейся» задается в настройках отчета пользователем и рассчитывается по колонке «Количество дней на текущем статусе».

Есть возможность выводить в отчет дополнительные реквизиты сделки из справочника «Дополнительные реквизиты».

# **22.Отчет по оплатам и отгрузкам сделок:**

Выводит информацию по сделкам за период (с возможностью отбора по виду сделки и менеджеру):

- 22.1. Количество
- 22.2. Сумма
- 22.3. Сумма оплат
- 22.4. Сумма отгрузок
- 22.5. Дебиторская задолженность

# **23.Отчет по сделкам в разрезе источников привлечения:**

Выводится информация по завершенным сделкам за период в разрезе менеджеров и источников привлечения (с возможностью отбора по менеджеру, статусу сделки, подразделению, каналу и источнику привлечения):

- 23.1. Канал
- 23.2. Источник
- 23.3. Сделка
- 23.4. Текущий статус
- 23.5. Менеджер
- 23.6. Количество всего
- 23.7. Количество успешных
- 23.8. Конверсия по количеству (количество успешных / количество завершенных)
- 23.9. Сумма всего
- 23.10. Сумма успешных
- 23.11. Конверсия по сумме (сумма успешных / сумма завершенных)

# **24.Отчет по причинам неудачного завершения сделок:**

Выводится информация по неудачно завершенным сделкам за период (с возможностью отбора по ответственному и подразделению). Данные выводятся в графическом виде (круговая диаграмма) и табличном для возможности расшифровки до конкретной сделки:

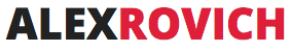

- 24.1. Причина отказа
- 24.2. Количество сделок
- 24.3. Возможность расшифровки по конкретной причине отказа. В расшифровке выводится следующая информация:
	- 24.3.1. Сделка
	- 24.3.2. Ответственный по сделке
	- 24.3.3. Задача МОП
	- 24.3.4. Последнее взаимодействие по сделке
	- 24.3.5. Дата последнего взаимодействия
	- 24.3.6. Новая сделка
- 24.4. Возможность создать задачу МОП для обработки сделки прямо из отчета и расшифровки отчета

# **25.Отчет по телефонным звонкам:**

Выводится информация по состоявшимся телефонным звонкам за период (с возможностью отбора по минимальной длительности, ответственному, подразделению, номеру телефона):

25.1. Ссылка на телефонный звонок (документ «Телефонный звонок»)

- 25.2. Номер телефона
- 25.3. Сделка
- 25.4. Количество входящих
- 25.5. Количество исходящих
- 25.6. Количество всего
- 25.7. Длительность входящих (сек.)
- 25.8. Длительность исходящих (сек.)
- 25.9. Длительность всего (сек.)

# **26.Отчет по звонкам (диаграмма):**

Выводится информация по количеству состоявшихся телефонных звонков за период в графическом виде (гистограмма с накоплением) и в табличном виде для возможности расшифровки до конкретного телефонного звонка. Доступно два варианта группировки – по дням или по месяцам. Данные выводятся в разрезе выбранного периода, подразделения и менеджера. Есть возможность отбора по ответственному и подразделению. Выводятся значения: количество входящих, количество исходящих, всего звонков.

# **27.Отчет по пропущенным звонкам:**

Выводится информация по пропущенным звонкам за период (с возможностью выводить только необработанные пропущенные звонки):

- 27.1. Дата звонка
- 27.2. Номер телефона
- 27.3. Контакт
- 27.4. Сделка
- 27.5. Кому звонили
- 27.6. Задача на обработку
- 27.7. Исполнитель задачи
- 27.8. Обработан
- 27.9. Звонок

#### **28.Отчет по телемаркетингу:**

Выводит информацию о звонках Ваших менеджеров в разрезе менеджера и подразделения:

- 28.1. Количество звонков
- 28.2. Успешных звонков
- 28.3. % успешных звонков
- 28.4. Неуспешных звонков
- 28.5. % неуспешных звонков

#### **29.Отчет по заявкам:**

Выводит информацию по результатам работы по заявкам. Отчет доступен только пользователям только пользователю с ролью «УОП Руководитель отдела продаж» или с полными правами.

Отчет состоит из пяти частей:

- 29.1. Таблица по статусам заявок отображает количество заявок по каждому ответственному в каждом статусе.
- 29.2. Таблица по каналам первичного интереса отображает количество заявок, пришедших с каналов и источников первичного интереса.
- 29.3. Диаграмма распределения количества заявок по статусам.
- 29.4. Диаграмма распределения заявок по статусам с детализацией до ответственного.
- 29.5. Диаграмма распределения заявок по каналам привлечения.
- 29.6. Таблица по отклоненным заявкам показывает количество заявок в разрезе причин отказа.

#### **30.Отчет по задачам:**

Отчет предназначен для анализа выполнения задач менеджерами. Выводит количество выполненных, невыполненных и просроченных задач в разрезе по менеджерам.

#### **31.Отчет по менеджерам:**

Выводит информацию по работе менеджеров:

- 31.1. Сделки
	- 31.1.1. Количество активных сделок
	- 31.1.2. Количество успешных сделок
	- 31.1.3. Количество закрытых сделок
- 31.2. Заявки
	- 31.2.1. Количество заявок
	- 31.2.2. Количество общих заявок
	- 31.2.3. Количество обработанных заявок
	- 31.2.4. Количество отклоненных заявок
	- 31.2.5. Конверсия
- 31.3. Телефонные звонки
	- 31.3.1. Количество звонков
	- 31.3.2. Количество входящих звонков
	- 31.3.3. Количество исходящих звонков
- 31.4. Пропущенные телефонные звонки
	- 31.4.1. Количество пропущенных звонков
- v2.1.51.3\_JNI20230914 cтр. 18 из 54

Заинтересовал продукт? Пишите: [1C@alexrovich.ru](mailto:1C@alexrovich.ru) или **звоните +7 (495) 374-60-72**

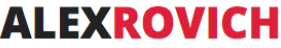

- 31.4.2. Количество пропущенных входящих звонков
- 31.4.3. Количество пропущенных исходящих звонков

31.5. Письма

- 31.5.1. Количество входящих писем
- 31.5.2. Количество исходящих писем

31.6. Задачи

- 31.6.1. Общее количество задач
- 31.6.2. Количество общих задач
- 31.6.3. Количество выполненных задач
- 31.6.4. Количество невыполненных задач
- 31.6.5. Количество просроченных задач
- 31.7. Количество сообщений WhatsApp
- 31.8. Количество встреч
- 31.9. Оплаты за текущий день
- 31.10. Оплаты за текущий период

Присутствует возможность отправки отчета в определенных форматах по расписанию на указанные адреса электронной почты.

#### **32.Отчет «ABC-анализ клиентов»**

Отчет предназначен для анализа соотношения клиент/прибыль, оценки доли клиентов по группам и планирования дальнейшего взаимодействия с ними.

В отчете возможно устанавливать отбор по периоду, а также процент выручки категорий «A» и «B».

32.1. В табличной части выводится:

- 32.1.1. Партнер
- 32.1.2. Выручка
- 32.1.3. Кумулятивная сумма
- 32.1.4. Доля клиента
- 32.1.5. Кумулятивный процент

32.2. Дополнительно отчет имеет детализированные диаграммы:

- 32.2.1. Диаграмма «Топ-10 клиентов по выручке»
- 32.2.2. Диаграмма «Количество клиентов по категориям»
- 32.2.3. Диаграмма «Выручка клиентов по категориям»
- 32.2.4. Диаграмма «Соотношение клиентов/выручка по категориям»

#### **33.Отчет «Планировщик задач»**

Отчет предназначен для анализа выполненных задач. Доступно использование планирования по дням и по периоду. В отчете выводится:

- 33.1. Дата
- 33.2. Партнер
- 33.3. Задача
- 33.4. Временные рамки (начало)
- 33.5. Временные рамки (конец)
- 33.6. Выполнена (фактическое время)
- 33.7. Часов на исполнение (план)
- 33.8. Часов на исполнение (факт)

Доступна установка отборов по менеджеру, подразделению и партнеру.

Заинтересовал продукт? Пишите: [1C@alexrovich.ru](mailto:1C@alexrovich.ru) или **звоните +7 (495) 374-60-72**

v2.1.51.3\_JNI20230914 cтр. 19 из 54

#### **34.Отчет «Анализ результатов опроса»**

Отчет предназначен для анализа результатов прохождения опросов качества клиентами. Для формирования необходимо выбрать шаблон опроса.

Доступна установка отборов по подразделениям.

#### **35.Функционал «Передача дел»:**

- 35.1. Возможность передать дела от одного менеджера другому. Для передачи могут быть выбраны: партнеры, сделки, заказы клиентов, задачи.
- 35.2. Возможность автоматического возврата переданных ранее дел.
- 35.3. Возможность включить уведомления для нового ответственного о том, что ему переданы дела
- 35.4. Возможность использовать отборы для составления необходимого списка передачи дел.

#### **36.Загрузка сделок из Excel:**

Предоставляет возможность загрузить сделки из фиксированного формата файла Excel (например, при переходе из другой CRM-системы). В процессе загрузки сделок создаются клиенты, потенциальные партнеры, контактные лица и документ Сделка.

#### **37.Персональные настройки пользователя:**

Предоставляет возможность пользователям задавать собственные настройки работы с Модулем. Пользователь-администратор может устанавливать персональные настройки других пользователей. Доступны следующие персональные настройки:

37.1. Работа со сделками:

37.1.1. Открывать при запуске (список сделок, канбан или ничего из перечисленного);

37.1.2. Основной вид сделки;

37.1.3. Отображение номеров в сделках (не отображать номера, отображать номера).

37.2. Интерфейс сделок:

37.2.1. Порядок комментариев в ленте сделки (от новых событий к старым, от старых событий к новым);

37.2.2. Раскрашивать комментарии цветом этапа (раскрашивать, не раскрашивать);

37.2.3. Использовать группы по статусам в сделке (использовать, не использовать);

37.2.4. Группировать задачи в сделке (группировать, не группировать)

37.2.5. Вариант отображения ленты сделки (компактный, стандартный, крупный);

37.2.6. Размещение блока создания нового комментария (внизу, вверху);

37.2.7. Поведение блока создания нового комментария по умолчанию (сворачивать, не сворачивать);

37.2.8. Поведение блока контактной информации клиента по умолчанию (сворачивать, не сворачивать);

37.2.9. Поведение дополнительных реквизитов по умолчанию (сворачивать, не сворачивать);

37.2.10. Поведение шторок в ленте взаимодействий при (нажатии, наведении);

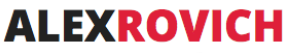

37.2.11. Количество загружаемых комментариев на статусе (все, 25 шт, 50 шт, 100шт, 250шт);

# 37.3. Канбан сделок:

37.3.1. Раскрашивать сделки в канбане в цвет статуса (раскрашивать, не раскрашивать);

37.3.2. Период обновления канбана (Не обновлять, 1 минута, 3 минуты, 5 минут, 10 минут);

37.4. Канбан задач:

37.4.1. Отображать сделку (не отображать, показывать наименование сделки, показывать номер и наименование сделки);

37.4.2. Отображать заказ (не отображать, показывать наименование сделки, показывать номер и наименование заказа);

37.4.3. Показывать описание (показывать, не показывать).

37.4.4. Период обновления канбана (Не обновлять, 1 минута, 3 минуты, 5 минут, 10 минут);

# 37.5. Карточка клиента:

37.5.1. Использовать расширенную карточку клиента (использовать, не использовать);

37.5.2. Порядок комментариев в ленте расширенной карточки клиента (от старых к новым, от новых к старым);

37.5.3. Вариант отображения ленты взаимодействий клиента (компактный, стандартный, крупный);

37.5.4. Размещение блока создания нового комментария (внизу, вверху)

37.5.5. Поведение блока создания нового комментария по умолчанию (свернут, развернут)

37.5.6. Вариант отображения контактной информации клиента (сворачивать, не сворачивать);

37.5.7. Страница по умолчанию (Адреса, телефоны; общая информация) 37.6. Мои задачи:

> 37.6.1. Отображать отдельно группировку «Важные задачи» (отображать, не отображать);

37.7. Настройки телефонии:

37.7.1. Оператор исходящих вызовов.

37.8. Настройки структуры подчиненности:

37.8.1. Вариант структуры подчиненности (УОП (Стандартный), УОП (Без взаимодействий), типовой).

37.9. Создание задач:

37.9.1. Быстрый ввод задачи (включен, отключен).

37.10. Настройки мессенджеров:

37.10.1. Основной аккаунт WhatsApp;

37.10.2. Основной аккаунт Telegram;

# **38.Права доступа Модуля:**

При установке модуля автоматически создаются необходимые профили и группы доступа. Администратору необходимо только добавить пользователей 1С в соответствующие группы доступа.

# **39.Панель администрирования заявок**

39.1. Контроль работы менеджеров с заявками

**EXROVICI** 

Автоматизация бизнеса

- 39.2. Возможность вручную удалить менеджера из очереди
- 39.3. Просмотр истории заявок и очереди на получение заявок
- 39.4. В истории отображаются следующие события:
	- 39.4.1. Менеджер встал в очередь
	- 39.4.2. Менеджер вышел из очереди
	- 39.4.3. Менеджер получил заявку
	- 39.4.4. Менеджер обработал заявку
	- 39.4.5. Заявка была возвращена в нераспределенные
	- 39.4.6. Менеджер удален из очереди вручную
	- 39.4.7. Менеджер удален из очереди автоматически
	- 39.4.8. Перенаправление заявки

# **40.База знаний:**

- 40.1. Предоставляет возможность хранить справочную информацию для менеджеров, которая может понадобится на каком-либо из этапов продаж
- 40.2. Возможность прикрепить файл к элементу справочника
- 40.3. Возможность настроить фильтр по типу и статусу сделки
- 40.4. Возможность открыть базу знаний прямо из документа «Сделка» с фильтром по типу и этапу сделки

#### **41.Техническая поддержка:**

- 41.1. Возможность скачать из интерфейса Модуля актуальную версию Руководства пользователя.
- 41.2. Возможность написать обращение в техническую поддержку из интерфейса Модуля с приложением скриншотов.
- 41.3. Возможность открыть из интерфейса Модуля описание изменений по релизам

#### **42.Электронная почта:**

- 42.1. Использование встроенного в типовую конфигурацию почтового клиента.
- 42.2. Возможность ограничить загрузку вложений для входящих писем.
- 42.3. Возможность удалить вложения у уже загруженных электронных писем.
- 42.4. Возможность настройки персональных подписей пользователей
- 42.5. Возможность удалять письма, которые не привязаны к партнерам/сделкам, по прошествии определенного количества дней

#### **43.SMS сообщения**

- 43.1. Использование типовых настроек отправки SMS.
- 43.2. Возможность прикрепить SMS сообщение к сделке.
- 43.3. Возможность рассылки опросов NPS клиентам через SMS.
- 43.4. Возможность отправить SMS в результате срабатывания триггера.

# **44.Система оценки качества**

- 44.1. Гибкая настройка шаблонов опросов пользователей
- 44.2. Возможность генерировать ссылки на прохождение опросов
- 44.3. Возможность создания шаблонов электронных писем и сообщений, в которых при отправке автоматически будет генерироваться и подставляться ссылка на прохождение выбранного опроса

#### v2.1.51.3\_JNI20230914 cтр. 22 из 54

Заинтересовал продукт? Пишите: [1C@alexrovich.ru](mailto:1C@alexrovich.ru) или **звоните +7 (495) 374-60-72**

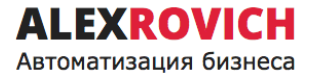

44.4. Возможность автоматической отправки опросов

#### **45.Система лицензирования**

- 45.1. Лицензия на Модуль УОП предоставляется на одну информационную базу 1С:Предприятие 8 и на одно юридическое лицо (одну организацию), на которую оформлена лицензия, если иное не зафиксировано в лицензионном договоре или счет-оферте.
- 45.2. В случае использования Модуля УОП в группе компаний (нескольких организациях) в одной информационной базе 1С:Предприятие 8, в лицензионном договоре или счет-оферте должен быть указан конкретный перечень этих организаций.
- 45.3. Передача лицензии на Модуль УОП с одного юридического лица (организации) Лицензиата на другое юридическое лицо (третье лицо) возможно только с письменного разрешения Лицензиара.
- 45.4. Лицензиару разрешено проводить блокировку работы функционала Модуля УОП в рабочей базе 1С:Предприятие 8 Лицензиата в случае выявления нелицензионного использования Модуля УОП или попыток взломать лицензию программы для ЭВМ.
	- 45.5. При использовании Модуля УОП Лицензиат разрешает Правообладателю (разработчику) собирать данные необходимые для анализа работы Модуля УОП в рабочей базе 1С:Предприятие 8 Лицензиата с целью улучшения функционала Модуля УОП.

# **Внимание! Модуль УОП не предназначен для работы в распределенной информационной базе (РИБ) в связи с ограничениями платформы 1С в части работы с расширениями, изменяющими структуру данных, в РИБ.**

**Внимание!** В расширении имеются зашифрованные (недоступные для просмотра и изменения) модули. Зашифрованы следующие процедуры и функции:

- 1) Все процедуры и функции, связанные с регистрацией и проверкой лицензии на Модуль УОП
- 2) Все процедуры и функции, связанные с интеграцией Модуля УОП и сервиса Roistat
- 3) Все процедуры и функции, связанные с функционированием бота Telegram
- 4) Процедура, отвечающая за создание Сделки на основании Заявки
- 5) Процедура, отвечающая за ведение истории изменения статусов Сделки
- 6) Процедура, отвечающая за формирование списков сделок в обработке «Мои сделки»
- 7) Процедура, отвечающая за установку фильтров в обработке «Канбан задач»
- 8) Процедура, создающая служебного пользователя 1С для функционирования интеграции с Jivosite и Wazzup.
- 9) Процедура, отвечающая за вывод пользователю списка изменений при выходе новой версии УОП

# **Список функциональных возможностей Модуль «Управление отделом продаж» для 1С:Управление Торговлей 8,** версия КОРП

**Данная версия модуля включает в себя весь функционал модуля «Управление отделом продаж» версии ПРОФ, описанный выше.**

# **1. Интеграция с Roistat:**

Реализована интеграция с сервисом Roistat. Загрузка идентификаторов Roistat осуществляется через обработку загрузки входящих заявок. Идентификатор изначально загружается в документ «Заявка», а при принятии заявки в работу идентификатор транслируется в «Сделку».

- 1.1. В Roistat выгружаются данные по сделкам: идентификатор Roistat, номер сделки, бюджет, статус.
- 1.2. Себестоимость по сделке считается типовыми средствами и складывается из себестоимости отгрузок всех заказов, привязанных к сделке.
- 1.3. Реализована загрузка данных по обращениям клиентов из Roistat в 1С.
- 1.4. Реализована загрузка E-mail трекинга из Roistat в 1С.
- 1.5. Реализована загрузка телефонных звонков из коллтрекинга
- 1.6. Возможность формировать список выгружаемых статусов.
- 1.7. Возможность загрузки заявок по API.
- 1.8. Возможность настройки загрузки допреквизитов.

# **2. Интеграция с Jivosite:**

- 2.1. Возможность настройки интеграции с Jivosite.
- 2.2. Возможность вести переписку в Jivosite из окна онлайн-чатов модуля УОП и из форм документа «Сделка».
- 2.3. Возможность создания документа «Сделка» из интерфейса онлайн-чатов на основании сообщения Jivosite.
- 2.4. Для каждого чата автоматически создается документ «Онлайн-чат»
- 2.5. Возможность архивировать чаты и скрывать их из интерфейса.

# **3. Интеграция с UNISENDER:**

- 3.1. Выгрузка контактов из 1С в сервис UNISENDER.
- 3.2. Редактирование списка рассылок в 1С и отправка данных в UNISENDER.
- 3.3. Подписка контактов на определенные рассылки в 1С и отправка данных в UNISENDER.

# **4. Оценка NPS:**

- 4.1. Автоматическая постановка задач на проведение опроса клиента.
- 4.2. Возможность настроить расписание постановки задач: при каждом успешном завершении сделки или периодическое (раз в 1, 3, 6, 12 месяцев).
- 4.3. Отчет по оценкам NPS (срез на дату и актуальные за текущий месяц).
- 4.4. Отчет по динамике изменения оценок NPS.
- 4.5. Отчет по средним оценкам за период.
- 4.6. Отчет по ведению документов NPS.

**EXROVICH** 

Автоматизация бизнеса

# **5. Интеграция с Графическими отчетами:**

Служит для визуализации показателей на TV-панели в отделе продаж. Сервис «Графические отчеты» оплачивается по отдельному договору с ежемесячной оплатой! В сервис выгружаются следующие показатели:

- 5.1. Выручка / себестоимость / валовая прибыль по месяцам.
- 5.2. ТОП-10 клиентов за год по выручке. Дополнительно выводится информация: средний чек, количество заказов, маржа.
- 5.3. Клиентская база по месяцам: количество клиентов, прирост от месяца к месяцу.
- 5.4. План-факт выручки по менеджеру, количество новых сделок за месяц, количество сделок за день, средняя выручка за месяц по отделу продаж в целом.
- 5.5. Выручка по отделу продаж: план-факт («светофор»).
- 5.6. Заказы по менеджеру: план-факт («светофор») за день, с начала месяца.
- 5.7. Поступление оплат по отделу: план-факт («светофор»).
- 5.8. Динамика изменения NPS.

# **6. Функционал «Зарплата менеджеров»:**

- 6.1. Возможность включить блок зарплат в настройках. При включении этой настройки в типовых документах выплаты зарплаты (Расходный кассовый ордер, списание безналичных денежных средств) появляется возможность указать сотрудника и месяц начисления зарплаты.
- 6.2. Ведение справочника видов начислений и списаний.

6.2.1. Для каждого вида начисления / списания можно задать алгоритм формирования: фиксированный, рассчитываемый (с указанием рассчитываемого показателя) или процент от основания (с указанием основания и процента расчета).

6.2.2. В качестве рассчитываемых показателей можно указывать любой показатель продаж (например, выручку, оплаты, сумму заказов и т.п. – см. описание раздела Планирование).

- 6.3. Возможность регистрировать KPI сотрудников. Может вводиться несколько видов KPI. Для каждого менеджера по каждому виду KPI может вводиться значение KPI (число от 0 до 1) за каждый месяц.
- 6.4. Возможность ручного начисления премий.
- 6.5. Возможность ручного начисления штрафов.
- 6.6. Возможность автоматического и ручного начисления зарплаты. Автоматически рассчитываются начисления, указанные в карточке сотрудника. Рассчитанные суммы могут быть скорректированы вручную, а также добавлены другие начисления и списания.
- 6.7. Выплата зарплаты регистрируется типовыми кассовыми документами.
- 6.8. Отчет по начисленной зарплате. Выводит в разрезе каждого сотрудника сумму начисленной зарплаты с детализацией до вида начисления / списания, а также общий фонд оплаты труда (ФОТ) по компании.
- 6.9. Отчет по начисленной и выплаченной зарплате. Выводит по каждому менеджеру сумму начисленной, выплаченной зарплаты и сумму остатка к выплате.

# **Список функциональных возможностей Модуль «Управление отделом продаж» для 1С:Управление нашей фирмой 8**

Данная версия совместима с конфигурациями:

• 1С:Управление нашей фирмой 8 (ред.1.6), начиная с подредакции 1.6.18 и выше.

Для работы **Модуля «Управление отделом продаж» для 1С:Предприятие 8** (далее – «Модуль УОП») должна быть установлена версия платформы не ниже 1С:Предприятие 8.3.14.

# **1. Расширенная карточка клиента:**

- 1.1. Возможность использования типовой или расширенной карточки клиента (настраивается для каждого пользователя).
- 1.2. Отображение истории всех взаимодействий и комментариев по клиенту.
- 1.3. Отображение задач по клиенту.
- 1.4. Отображение сделок УОП по клиенту.
- 1.5. Отображение даты последнего взаимодействия.
- 1.6. Возможность совершить взаимодействие из карточки клиента: телефонный звонок, письмо, СМС, сообщение в WhatsApp, сообщение в Telegram.
- 1.7. Возможность вести историю комментариев по клиенту.
- 1.8. Возможность добавить стандартный и форматируемый комментарий. Для форматированного комментария можно задавать шрифт, размер, цвет и т.д.
- 1.9. Возможность создать задачу из формы клиента.
- 1.10. Возможность перейти в список типовых связанных справочников и документов: договоры, заказы покупателя, расходные накладные, события, присоединенные файлы, и прочее.
- 1.11. Возможность открыть типовую карточку клиента из расширенной.
- 1.12. Возможность открыть типовые отчеты из расширенной карточки партнера.

# **2. Учет заявок:**

- 2.1. Возможность регистрации заявок (обращений) клиентов. Заявки могут быть заведены как вручную, так и в результате работы механизма распаковки заявок.
- 2.2. Присутствует механизм автоматического распределения новых заявок по менеджерам.
- 2.3. Если заявка была создана в результате работы механизма распаковки заявок, то на ее форме выводится ссылка на электронное письмо, из которого она распаковалась, или переписку с клиентом в мессенджере, на основании которой она была создана.
- 2.4. При ручном создании заявки есть возможность указать ответственного на обработку этой заявки. В этом случае ему будет заведена задача и поступит уведомление о наличии задачи на обработку заявки.
- 2.5. В заявке может указываться ФИО клиента и контактная информация. (строкой), а также ссылка на клиента и контактное лицо из информационной базы 1С.
- 2.6. В заявке может быть указан канал и источник привлечения клиента.
- 2.7. В заявке могут быть указаны данные Roistat.

# **LEXROVICH**

Автоматизация бизнеса

- 2.8. В заявке отображается исходный текст сообщения из мессенджера или письма, на основании которого была создана заявка.
- 2.9. На форме документа заявка выводятся информация по имеющимся сделкам, заявкам, партнерам и потенциальным партнерам согласно контактным данным, указанным в заявке.
- 2.10. Возможность задавать в пользовательском режиме неограниченное количество дополнительных реквизитов к заявкам. Для дополнительных реквизитов можно установить признак обязательности заполнения. Есть возможность установить порядок вывода реквизитов на форме.
- 2.11. На основании заявки может быть создана сделка, либо заявку можно прикрепить к уже существующей сделке, при этом если заявка распакована из письма, письмо будет прикреплено к новой сделке, либо заявка может быть отклонена.
- 2.12. При принятии заявки, в сделке будут заполняться общие между заявкой и сделкой дополнительные реквизиты и проект.
- 2.13. Имеется возможность перенаправлять заявки другим пользователям. В этом случае пользователь, которому перенаправлена заявка, будет об этом оповещен.
- 2.14. Возможность просмотреть все необработанные заявки в списке заявок.
- 2.15. Возможность возвращать в работу ошибочно отклонённые заявки (пользователем, которому назначены соответствующие права).
- 2.16. Ведение справочника «Причины отклонения заявок».
- 2.17. Отчет по заявкам: сколько всего поступило заявок, сколько заявок обработано, принято и отклонено. В графическом виде отображается диаграмма по каналам привлечения заявок.

# **3. Учет сделок:**

- 3.1. Возможность использования Сделок УОП. Возможность использования или Сделок УОП, или типового справочника «Сделки с клиентами». Далее все функциональные возможности в этом разделе приведены для Сделок УОП.
- 3.2. Ведение справочника Видов сделок. Для каждого вида сделки может задаваться свой перечень возможных Статусов сделок. Возможность установить вид сделки по умолчанию.
- 3.3. Цветовая раскраска сделок в зависимости от их статуса.
- 3.4. В сделке можно указать как клиента из информационной базы 1С, так и создать / указать потенциального клиента (отдельный справочник).
- 3.5. Возможность в карточке клиента / сделке задать часовой пояс клиента.
- 3.6. Возможность поиска партнера по ИНН организации прямо в поле «Партнер».
- 3.7. Возможность указать контрагента в сделке.
- 3.8. Выбор основного контактного лица по сделке (с визуальным выделением).
- 3.9. Возможность быстрого доступа к контактной информации клиента из формы сделки (в том числе, для создания новых контактных лиц, редактирования контактных данных существующих контактных лиц).
- 3.10. Возможность поиска сделки по ИНН организации, контактной информации партнера и части комментария внутри сделки.
- 3.11. Ведение истории по сделке: смена статусов, комментарии пользователей, поставленные задачи, созданные документы в рамках работы по сделке.
- 3.12. Возможность добавить стандартный и форматируемый комментарий. Для форматированного комментария можно задавать шрифт, размер, цвет и т.д.
- 3.13. Возможность закреплять комментарии.
- 3.14. Возможность поиска комментария в сделке.

- 3.15. Возможность запретить редактировать комментарии.
- 3.16. Возможность ставить Задачи по сделке для себя / других пользователей. Возможность использовать шаблоны задач для постановки: в шаблоне задается описание задачи и цвет, которым такая задача будет выделяться в списке задач. Возможность прикрепить к задаче любой файл или взаимодействие, привязанные к сделке.
- 3.17. Возможность прикрепления файлов к сделке.
- 3.18. Возможность быстрого совершения взаимодействия из формы сделки (набор телефонного номера, создание исходящего письма, SMS-сообщения, планирование встречи, отправка сообщений в мессенджерах.
- 3.19. Привязка типовых взаимодействий (телефонные звонки, входящие и исходящие письма, встречи) к сделкам. При записи взаимодействия сделка определяется автоматически – последняя незавершенная сделка, пользователь может вручную перепривязать взаимодействие к другой сделке, или отвязать от сделки оставив не привязанным.
- 3.20. Просмотр иерархии документов и взаимодействий, присоединённых к сделке.
- 3.21. Возможность прослушивания записей разговоров из карточки сделки.
- 3.22. Возможность ведения переписки в мессенджерах из карточки сделки.
- 3.23. Учет проектов в Сделке.
- 3.24. Учет каналов и источников привлечения клиента.
- 3.25. Возможность в сделке хранить таблицу с товарами, за которыми обратился клиент. Указывается номенклатура, количество и цена. Возможность подбора товаров с отображением текущих остатков и цен.
- 3.26. Возможность настройки автоматической привязки заказа к сделке, либо ручного выбора подходящей к заказу сделки.
- 3.27. Актуализация реквизитов сделки при записи заказа клиента.
- 3.28. Возможность создать сделку из карточки взаимодействия (Телефонного звонка, Входящего электронного письма и т.д.). В таком случае, необходимые реквизиты заполнятся автоматически.
- 3.29. Создание заказа покупателя, заказа-наряда, счета на оплату, и прочих доступных документов на основании сделки, отображение связи документов в структуре подчиненности и в окне истории по сделке. При отправке печатной формы из этих документов, письмо автоматически привязывается к сделке.
- 3.30. Создание подчиненной сделки.
- 3.31. Возможность объединения сделок (переноса взаимодействий с одной сделки на другую).
- 3.32. Возможность автоматической постановки задач при переходе из одного статуса сделки в другой.
- 3.33. Возможность автоматической постановки задач при застое сделки без движения (нахождении в одном и том же статусе). Количество дней, которое определяется как «застой», задается пользователем.
- 3.34. Возможность отображения в окне сделки «Портрета клиента» для менеджера.
- 3.35. Возможность ведения скриптов продаж по типам сделок.
- 3.36. Возможность вести сделки в валюте.
- 3.37. Автоматическое определение повторных продаж клиентам с заполнением канала привлечения.
- 3.38. Возможность задавать в пользовательском режиме неограниченное количество дополнительных реквизитов к сделкам. Для дополнительных реквизитов можно установить признак обязательности заполнения, а также важности – важные

реквизиты отображаются на основной панели сделки. Есть возможность установить порядок вывода реквизитов на форме сделки.

- 3.39. Отображение истории по взаимодействиям сделки.
- 3.40. Возможность загрузки сделок и контактов из файла Excel (например, при переходе из другой CRM-системы). Шаблон файла можно получить из интерфейса обработки загрузки сделок.
- 3.41. Возможность в списке сделок отобразить только сделки в незавершенных статусах.
- 3.42. Возможность пометить сделку как важную. Важные сделки выделяются в списке сделок и канбане «Мои сделки».
- 3.43. Функционал автоматического изменения статуса сделки, реализованный при помощи механизма триггеров. В настройках триггера указываются условия, при которых сделка перейдет на следующий статус.
- 3.44. Возможность задать в карточке статуса сделки ограничение на список пользователей, которые могут переводить сделку в этот статус (ограничения не применяются к пользователям с полными правами).
- 3.45. Возможность установить контроль заполнения реквизитов при переводе сделки на этап.
- 3.46. Возможность ограничения доступа к сделкам для менеджеров менеджеры будут иметь доступ только до тех сделок, в которых они указаны ответственными.

# **4. Рабочее место «Мои задачи»:**

- 4.1. Визуальное выделение просроченных задач.
- 4.2. Визуальное выделение важных задач.
- 4.3. Выделение цветом задач, созданных по шаблону (цвет задается в шаблоне задачи).
- 4.4. Возможность вывода списка задач с группировкой по сроку исполнения (просроченные, на сегодня, на завтра, на будущее), автору, исполнителю, шаблону задач.
- 4.5. Возможность выводить задачи с определенными шаблонами в отдельную категорию.
- 4.6. Возможность отображать только текущие задачи.
- 4.7. Отображение списка выполненных задач с группировкой автору, исполнителю.
- 4.8. Возможность создать новую задачу из списка.
- 4.9. Возможность одиночного и группового выполнения и перенаправления задач.
- 4.10. При создании задачи можно указать шаблон (вид задачи) и выбрать предмет (основание).
- 4.11. Возможность перейти в документ «Сделка» или «Заявка» как из задачи, так и из формы списка.
- 4.12. Возможность указать в качестве исполнителя задачи не только пользователя, но и роль исполнителей.
- 4.13. Менеджеры видят только свои задачи, Руководитель отдела продаж может просматривать все задачи.
- 4.14. Если постановщик задачи отличается от исполнителя, то при постановке задачи исполнитель получит уведомление о новой задаче, а при выполнении задачи – постановщик о ее выполнении.
- 4.15. Возможность автоматически создавать задачи по пропущенным звонкам.
- 4.16. Возможность прикреплять файлы к выполняемым задачам.
- 4.17. Возможность просмотреть прикрепленные файлы после выполнения задачи.

**EXROVICH** 

Автоматизация бизнеса

#### **5. Функционал «Триггеры»:**

- 5.1. Возможность настройки срабатывания триггеров на различные события:
	- 5.1.1. При изменении заказа
	- 5.1.2. При изменении сделки
	- 5.1.3. При поступлении оплаты
	- 5.1.4. При отгрузке
	- 5.1.5. При возникновении события
		- 5.1.5.1. Встреча
		- 5.1.5.2. Заказ покупателя
		- 5.1.5.3. Заказ поставщику
		- 5.1.5.4. Заявка
		- 5.1.5.5. Задача
		- 5.1.5.6. Поступление на счет
		- 5.1.5.7. Расходная накладная
		- 5.1.5.8. Телефонный звонок
		- 5.1.5.9. Операция по платежной карте
		- 5.1.5.10. Электронное письмо входящее
		- 5.1.5.11. Электронное письмо исходящее
		- 5.1.5.12. Поступление в кассу
		- 5.1.5.13. Сообщение SMS
	- 5.1.6. При простое сделки в статусе
	- 5.1.7. Проверка по дате
- 5.2. Возможность настройки произвольного условия для срабатывания каждого события.
- 5.3. Возможность накладывать дополнительные условия (например, процент оплаты, процент отгрузки, текущий статус сделки, текущее состояние заказа и т.п.). Условия срабатывания триггера могут комбинироваться. Доступна проверка на заполненность реквизита.
- 5.4. Возможность настройки действия, выполняемого при срабатывании:
	- 5.4.1. Создать задачу
	- 5.4.2. Отправить SMS
	- 5.4.3. Отправить электронное письмо
	- 5.4.4. Отправить сообщение WhatsApp
	- 5.4.5. Выполнить произвольный алгоритм
	- 5.4.6. Создать сделку
	- 5.4.7. Сменить статус сделки
	- 5.4.8. Создать заявку
- 5.5. Возможность включения и настройки отложенных триггеров. Такие триггеры будут выполняться не сразу, а спустя указанное время.
- 5.6. Возможность использовать реквизиты документа «Заказ покупателя» при создании шаблона электронного письма, которое будет отправлено при срабатывании триггера.
- 5.7. Возможность для каждого триггера указать дату начала действия.

# **6. Канбан задач:**

- 6.1. Выводятся все задачи менеджера в виде «канбана».
- 6.2. Распределение по колонкам в зависимости от срока выполнения задачи:
	- 6.2.1. Просроченные задачи с истекшим сроком исполнения;
	- 6.2.2. Сегодня задачи, которые необходимо выполнить сегодня;
- v2.1.51.3\_JNI20230914 cтр. 30 из 54

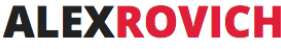

- 6.2.3. Завтра задачи, которые необходимо выполнить завтра;
- 6.2.4. На будущее задачи, которые необходимо выполнить послезавтра и позже.
- 6.3. Отображается общее количество задач и количество важных задач в каждой колонке.
- 6.4. Для каждой задачи выводится наименование, дата постановки и срок исполнения, документ-основание, постановщик и исполнитель, клиент, описание задачи, шаблон (вид) задачи, признак важности.
- 6.5. Выделение цветом задач, созданных по шаблону.
- 6.6. Выделение жирным шрифтом важных задач.
- 6.7. Менеджеры видят свои задачи, Руководитель отдела продаж может просматривать все задачи.
- 6.8. Возможность массового выполнения и перенаправления задач.
- 6.9. Возможность отображать только важные задачи.
- 6.10. Возможность использовать отборы по исполнителю, клиенту, автору и типу сделки.

# **7. Канбан сделок:**

- 7.1. Выводятся все сделки менеджера в виде «канбана» (распределение по колонкам в зависимости от статуса сделки).
- 7.2. Отображается общее количество сделок и их суммарный бюджет для каждой колонки.
- 7.3. Каждый пользователь может настроить список выводимых реквизитов сделки и клиента из этой сделки.
- 7.4. Возможность выводить новые сделки вверху/внизу.
- 7.5. Возможность поиска по названию сделки, клиенту, номеру телефона или e-mail клиента.
- 7.6. Менеджеры видят свои сделки, Руководитель отдела продаж может просматривать все задачи.
- 7.7. Возможность выставлять отборы по основным и дополнительным реквизитам сделок, а также по основным реквизитам контрагента.
- 7.8. Возможность использовать сортировку по дате, бюджету и партнеру.

# **8. Панель показателей работы менеджера:**

- 8.1. Возможность вывести на начальной странице значение показателей работы менеджера.
- 8.2. Для каждого показателя в пользовательском режиме задается алгоритм его расчета (запрос к базе данных, таблица соответствия, или выражение-формула, в которую можно включать значения других рассчитываемых показателей).
- 8.3. Возможность в пользовательском режиме удалять стандартные и добавлять в неограниченном количестве новые рассчитываемые показатели.
- 8.4. При установке модуля автоматически создаются следующие показатели:
	- 8.4.1. Выручка
	- 8.4.2. Валовая прибыль
	- 8.4.3. Оплаты
	- 8.4.4. Количество сделок
	- 8.4.5. Суммы сделок
	- 8.4.6. Успешные исходящие звонки
	- 8.4.7. Количество встреч
- v2.1.51.3\_JNI20230914 стр. 31 из 54

Заинтересовал продукт? Пишите: [1C@alexrovich.ru](mailto:1C@alexrovich.ru) или **звоните +7 (495) 374-60-72**

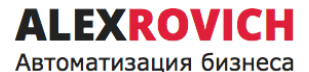

- 8.4.8. Количество заказов
- 8.4.9. Суммы заказов
- 8.4.10. Новые клиенты
- 8.4.11. Количество договоров
- 8.4.12. Средний бюджет сделки
- 8.5. Возможность отображать разрезы данных:
	- 8.5.1. Факт
		- 8.5.2. Выполнение плана (в %)

#### **9. Планирование продаж:**

- 9.1. Возможность задавать месячные планы по менеджерам и отслеживать их выполнение по рассчитываемым показателям продаж.
- 9.2. При установке модуля автоматически создаются следующие показатели:
	- 9.2.1. Выручка
	- 9.2.2. Валовая прибыль
	- 9.2.3. Оплаты
	- 9.2.4. Количество сделок
	- 9.2.5. Суммы сделок
	- 9.2.6. Успешные исходящие звонки
	- 9.2.7. Количество встреч
	- 9.2.8. Количество заказов
	- 9.2.9. Суммы заказов
	- 9.2.10. Новые клиенты
	- 9.2.11. Количество договоров
	- 9.2.12. Средний бюджет сделки
- 9.3. Возможность расшифровки каждого показателя до документа-регистратора.
- 9.4. Возможность заводить планы продаж по номенклатуре и видам номенклатуры и отслеживать их выполнение.

# **10.Обзвон клиентов:**

- 10.1. Возможность создания для менеджера документа со списком клиентов для прозвона.
- 10.2. Возможность заполнения документа вручную.
- 10.3. Возможность загрузки базы клиентов в документ из файла Excel.
- 10.4. Возможность скачать шаблон файла Excel для загрузки.
- 10.5. Возможность создания задачи менеджеру на основании документа.
- 10.6. Возможность быстрого набора телефонного номера по выделенной строке документа.
- 10.7. Возможность указать результат звонка клиенту.
- 10.8. Возможность создать сделку на основании каждой строки документа.
- 10.9. Возможность указать статус документа: Черновик, В работе, Завершен.
- 10.10. Возможность совершения телефонного звонка из документа «Обзвон клиента».

#### **11.Распаковка заявок:**

11.1. Возможность выбрать канал распаковки: электронная почта, WhatsApp, JivoSite или Roistat.

- 11.2. Возможность автоматического создания документов «Заявка» или «Сделка» (зависит от выставленных настроек) по письму из почты или сообщению из WhatsApp, JivoSite или Roistat.
- 11.3. Возможность указать дату, с которой начинают распаковываться обращения.
- 11.4. Возможность настройки расписания распаковки.
- 11.5. Возможность отправки автоматического ответа клиенту по заданному шаблону.
- 11.6. Возможность включить поиск клиента по доменному имени, который будет выполняться только в том случае, если в ходе распаковки заявки из электронной почты клиент не был определен.
- 11.7. Возможность задать список исключаемых из поиска доменов для предотвращения некорректного срабатывания механизма при распаковке из электронной почты.
- 11.8. Возможность включить режим распаковки заказов. При этом вместо документа «Заявка» будет создаваться документ «Заказ покупателя» по письму из почты. Письмо должно быть в фиксированном формате.
- 11.9. Возможность распаковки писем от конечных клиентов.
- 11.10. Возможность указать канал привлечения, которым будет заполняться соответствующее поле в новых документах.
- 11.11. Возможность указать ответственного по умолчанию для созданных в результате распаковки сделок.
- 11.12. Почтовый ящик с заявками должен быть прописан в справочнике учетных записей почты в 1С. Автоматически определяются контакты и источник лида по письмам в формате:
	- Фиксированный формат УОП
	- Marquiz (см. Marquiz.com)
	- LPGenerator (см. lpgenerator.ru)
	- Tilda (см. tilda.cc)
	- EnvyBox (см. envybox.io)
	- tiu.ru
	- Письма с ключевыми словами («Имя:», «Телефон:», «E-mail:», «Источник:»)
- 11.13. При загрузке обращения производится поиск клиента / контакта по номеру телефона и email (только для форматированных писем). Если клиент не найден – в заявке заполняется только ФИО и контактные данные строкой, без создания карточки клиента.
- 11.14. Обращение, в результате распаковки которого был создан документ, будет привязано к этому документу автоматически.
- 11.15. Автоматическое создание задачи по каждой загруженной «Заявке» с назначением конкретного пользователя. В таком случае исполнитель задачи получит оповещение о наличии новой заявки (оповещение можно отключить). Задача может создаваться по указанному в настройках шаблону. При принятии / отклонении заявки пользователем задача выполняется автоматически.
- 11.16. Возможность настроить доступ к распакованным заявкам по пользователям.
- 11.17. Возможность определять проект, которым интересуется клиент, и заполнять соответствующее поле в заявке, при распаковке письма.
- 11.18. Возможность настройки автоматического заполнения канала привлеченияв документах, создаваемых в результате работы механизма распаковки заявок из JivoSite.
- 11.19. Возможность настроить определение каналов привлечения по ключевым фразам (для интеграций, где каналом является электронная почта).
- Автоматизация бизнеса
- 11.20. Возможность добавления универсальных дополнительных свойств, которые будут отображаться в документе «Заявка».
- 11.21. Возможность автоматического распределения распакованных заявок между менеджерами.
- 11.22. Возможность настройки графика работы автоматического распределения заявок.
- 11.23. Если в процессе распаковки заявки, будет обнаружено, что клиент уже оставлял сегодня заявку, то новая заявка будет распределена тому же менеджеру что и предыдущая.
- 11.24. Возможность при автоматическом распределении заявок включить приоритет для основного менеджера по клиенту.
- 11.25. Возможность указать количество времени, спустя которое заявка будет возвращаться в нераспределённые, если не будет обработана менеджером.
- 11.26. Возможность включить оповещение ответственного, указанного в настройках распаковки заявок, о том, что распакованная заявка в работу не принята.
- 11.27. Отчет по заявкам: сколько пришло, сколько принято, сколько отклонено.

# **12.Интеграция с телефонией:**

12.1. Поддерживаемые операторы:

- Krasterisk
- **Beeline**
- Дом.Ru
- Megafon
- MTC
- **Binotel**
- Mango
- **Sipuni**
- Uiscom
- Zadarma
- 12.2. Периодически загружаются телефонные звонки в документ «Телефонный звонок».
- 12.3. Загружается длительность звонка, автоматически определяется контрагент/ контактное лицо по номеру телефона.
- 12.4. Возможность задать периодичность и дату начала загрузки данных о звонках.
- 12.5. Возможность прослушать загруженный звонок (аудиозаписи хранятся на сервере оператора).
- 12.6. Каждый звонок автоматически прикрепляется к последней незавершенной сделке (с возможностью прикрепить вручную к любой другой сделке).
- 12.7. Возможность автоматического создания задач на обработку пропущенных звонков. В качестве исполнителя задачи можно указать отдельного менеджера. В описание задачи будет помещена информация о том, кому из менеджеров пытались дозвониться.
- 12.8. Возможность настройки различных внутренних номеров для одного пользователя на разных интеграциях.
- 12.9. Возможность настройки оператора телефонии для исходящих звонков в персональных настройках.
- 12.10. Автоматическое заполнение поля контакта в документах телефонных звонков.
- 12.11. Возможность использования настройки, позволяющей загружать звонки только определенного списка менеджеров.

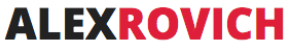

#### **13.Интеграция с WhatsApp:**

- 13.1. Возможность включить интеграцию с WhatsApp через сервис [https://1msg.io/.](https://1msg.io/)
- 13.2. Возможность включить интеграцию с WhatsApp через сервис <https://wazzup24.com/>
- 13.3. Возможность подключения нескольких аккаунтов WhatsApp.
- 13.4. Возможность задать аккаунт по умолчанию для менеджера (если аккаунт только один, он будет автоматически использоваться при отправке сообщений).
- 13.5. Возможность отправки текстовых сообщений, изображений, произвольных файлов.
- 13.6. Возможность отправки сообщений контрагенту в WhatsApp из формы сделки, формы контрагента, контакта, потенциального партнера.
- 13.7. Сообщения из чата WhatsApp автоматически загружаются в 1С регламентным заданием по расписанию.
- 13.8. При поступлении нового сообщения закрепленный за контрагентом менеджер получает уведомление в 1С (либо отдельный ответственный, если контрагента нет в базе).
- 13.9. Сообщения автоматически прикрепляются к последней незавершенной сделке и отображаются в окне истории по сделке. При заведении контрагента / контакта / сделки «задним числом» уже загруженные сообщения автоматически привязываются к этому контрагенту / контакту / сделке.
- 13.10. Имеется возможность вручную перепривязать сообщения к другой сделке, партнеру, контактному лицу, потенциальному партнеру.
- 13.11. Возможность вести переписку из окна онлайн-чатов модуля УОП.
- 13.12. Для каждого чата автоматически создается документ «Онлайн-чат».

# **14.Интеграция с Telegram:**

- 14.1. Возможность включить интеграцию с Telegram через сервис <https://wazzup24.com/>
- 14.2. Возможность подключения нескольких аккаунтов Telegram.
- 14.3. Возможность задать аккаунт по умолчанию для менеджера (если аккаунт только один, он будет автоматически использоваться при отправке сообщений).
- 14.4. Возможность отправки текстовых сообщений, изображений, произвольных файлов.
- 14.5. Возможность отправки сообщений контрагенту в Telegram из формы сделки, формы контрагента, контакта, потенциального партнера.
- 14.6. Сообщения из чата Telegram автоматически загружаются в 1С регламентным заданием по расписанию.
- 14.7. При поступлении нового сообщения закрепленный за контрагентом менеджер получает уведомление в 1С (либо отдельный ответственный, если контрагента нет в базе).
- 14.8. Сообщения автоматически прикрепляются к последней незавершенной сделке и отображаются в окне истории по сделке. При заведении контрагента / контакта / сделки «задним числом» уже загруженные сообщения автоматически привязываются к этому контрагенту / контакту / сделке.
- 14.9. Имеется возможность вручную перепривязать сообщения к другой сделке, контрагенту, контакту, потенциальному партнеру.
- 14.10. Возможность вести переписку из окна онлайн-чатов модуля УОП.
- 14.11. Для каждого чата автоматически создается документ «Онлайн-чат».

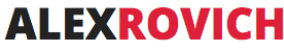

#### **15. «Воронка» продаж:**

- 15.1. «Воронка» продаж строится по завершенным сделкам.
- 15.2. Возможно задание отборов: по периоду, по типу сделки, по подразделению, по менеджеру, по каналу и по источнику первичного интереса, по любому реквизиту сделки.
- 15.3. «Воронка» строится как по количеству, так и по сумме сделок.
- 15.4. Помимо графического представления, выводится таблица с показателями: количество сделок на этапе, их бюджет, средний чек, конверсия между этапами, конверсия абсолютная, конверсия между этапами по сумме, конверсия по сумме абсолютная, средняя длительность этапа.
- 15.5. Доступны варианта отчета:
	- 15.5.1. «Воронка» продаж по компании в целом;
	- 15.5.2. Воронка продаж по компании (по дате закрытия сделки);

15.5.3. «Воронка» продаж по подразделениям (сравнение показателей по подразделениям);

15.5.4. Воронка продаж по подразделениям (по дате закрытия сделки)

15.5.5. «Воронка» продаж по менеджерам (сравнение показателей по менеджерам)

15.5.6. Воронка продаж по менеджерам (по дате закрытия сделки);

15.6. Дополнительно выводится диаграмма по причинам неудачного завершения сделок.

#### **16.«Воронка» активных продаж:**

- 16.1. Отличается от «Воронки» продаж тем, что ведется по активным сделкам.
- 16.2. Содержит в себе такой же функционал, как и «Воронка» активных продаж.

#### **17.Отчет по активности менеджеров:**

Выводит план-факт по рассчитываемым показателям продаж менеджеров за период помесячно. Перечень показателей приведен в разделе «Планирование» (см.выше). Возможность задавать отбор по периоду, по подразделению, по менеджеру и по показателю. Возможность расшифровки каждого показателя до документарегистратора. Возможность вывести отчет в разрезе подразделений (в этом варианте план-факт рассчитывается по подразделениям в целом). Возможность вывести отчет в разрезе показателей (показатели выводятся в колонках, а в строках менеджеры и подразделения – для возможности сравнить показатели по разным менеджерам / подразделениям).

#### **18.Отчет по «забытым» клиентам:**

Выводит перечень контрагентов и их количество в разрезе менеджеров. Выводятся контрагенты, для которых последнее взаимодействие было совершено более чем Х дней назад (настройка задается пользователем перед формированием отчета). Также выводится число дней без контакта, даты последнего контакта и последней оплаты по клиенту. Есть возможность массово сформировать задачи на обработку всех контрагентов, выведенных в отчете. Есть возможность автоматически создать сделки по выбранному в настройках типу для всех контрагентов, по которым созданы задачи на проработку.

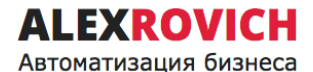

#### **19.Отчет по клиентам с незаполненными реквизитами:**

Выводит перечень контрагентов и их количество в разрезе менеджеров. Выводятся контрагенты, для которых не заполнены дополнительные реквизиты (есть возможность задать отбор на перечень дополнительных реквизитов, а также по менеджеру).

#### **20.Отчет по заявкам:**

Выводит информацию по результатам работы по заявкам. Отчет доступен только пользователям только пользователю с ролью «УОП Руководитель отдела продаж» или с полными правами.

Отчет состоит из пяти частей:

- 20.1. Таблица по статусам заявок отображает количество заявок по каждому ответственному в каждом статусе.
- 20.2. Таблица по каналам первичного интереса отображает количество заявок, пришедших с каналов и источников первичного интереса.
- 20.3. Диаграмма распределения количества заявок по статусам.
- 20.4. Диаграмма распределения заявок по статусам с детализацией до ответственного.
- 20.5. Диаграмма распределения заявок по каналам привлечения.
- 20.6. Таблица по отклоненным заявкам показывает количество заявок в разрезе причин отказа.

#### **21.Отчет по сделкам:**

Выводит сводную информацию по сделкам в разрезе менеджеров. Выводятся такие показатели, как:

- 21.1. Клиент
- 21.2. Основной контакт
- 21.3. Количество дней в работе
- 21.4. Телефонные звонки
	- 21.4.1. Всего звонков
	- 21.4.2. Входящих звонков
	- 21.4.3. Исходящих звонков
- 21.5. Пропущенные телефонные звонки
	- 21.5.1. Всего звонков
	- 21.5.2. Входящих звонков
	- 21.5.3. Исходящих звонков
- 21.6. Письма
	- 21.6.1. Всего писем
	- 21.6.2. Входящих писем
	- 21.6.3. Исходящих писем
- 21.7. Всего встреч
- 21.8. Задачи
	- 21.8.1. Всего задач
	- 21.8.2. Выполненных задач
	- 21.8.3. Невыполненных задач
	- 21.8.4. Просроченных задач
- 21.9. Сумма в валюте
- 21.10. Валюта
- 21.11. Бюджет

v2.1.51.3\_JNI20230914 cтр. 37 из 54 Заинтересовал продукт? Пишите: [1C@alexrovich.ru](mailto:1C@alexrovich.ru) или **звоните +7 (495) 374-60-72**

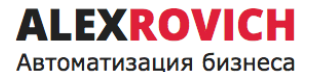

- 21.12. Количество сделок
- 21.13. Количество «активных» сделок

Есть возможность выделить «затянувшиеся» сделки. Количество дней, после которых сделка считается «затянувшейся» задается в настройках отчета пользователем и рассчитывается по колонке «Количество дней на текущем статусе».

### **22.Отчет по оплатам и отгрузкам сделок:**

Выводит информацию по сделкам за период (с возможностью отбора по типу сделки и подразделению):

- 22.1. Количество
- 22.2. Бюджет сделки
- 22.3. Сумма оплат
- 22.4. Сумма реализации
- 22.5. Дебиторка

#### **23.Отчет по сделкам в разрезе источников привлечения:**

Выводит информацию по завершенным сделкам за период в разрезе менеджеров и источников привлечения (с возможностью отбора по менеджеру, каналу и источнику привлечения):

- 23.1. Канал
- 23.2. Источник
- 23.3. Сделка
- 23.4. Текущий статус
- 23.5. Менеджер
- 23.6. Количество всего
- 23.7. Количество успешных
- 23.8. Конверсия по количеству (количество успешных / количество завершенных)
- 23.9. Сумма всего
- 23.10. Сумма успешных
- 23.11. Конверсия по сумме (сумма успешных / сумма завершенных)

#### **24.Отчет по причинам отказа:**

Выводит информацию по неудачно завершенным сделкам за период (с возможностью отбора по менеджеру). Данные выводятся в виде таблицы:

- 24.1. Причина отказа
- 24.2. Количество сделок
- 24.3. Бюджет

# **25.Отчет по звонкам:**

Выводит информацию по состоявшимся телефонным звонкам за период (с возможностью отбора по минимальной длительности, ответственному, подразделению, телефону):

- 25.1. Ссылка на телефонный звонок (документ «Событие» с типом «Телефонный звонок»)
- 25.2. Сделка
- 25.3. Количество входящих
- 25.4. Количество исходящих
- 25.5. Количество всего

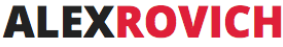

25.6. Длительность входящих (сек.)

25.7. Длительность исходящих (сек.)

25.8. Длительность всего (сек.)

# **26.Отчет по звонкам (диаграмма):**

Выводит информацию по количеству состоявшихся телефонных звонков за период в графическом виде (гистограмма с накоплением) и в табличном виде для возможности расшифровки до конкретного телефонного звонка. Доступно два варианта группировки – по дням или по месяцам. Данные выводятся в разрезе выбранного периода, подразделения и менеджера. Есть возможность отбора по сотруднику и периоду. Выводятся значения: количество входящих, количество исходящих, всего звонков.

# **27.Отчет по пропущенным звонкам:**

Выводится информация по пропущенным звонкам за период (с возможностью выводить только необработанные пропущенные звонки):

- 27.1. Дата звонка
- 27.2. Номер телефона
- 27.3. Контакт
- 27.4. Сделка
- 27.5. Кому звонили
- 27.6. Задача на обработку
- 27.7. Исполнитель задачи
- 27.8. Обработан
- 27.9. Звонок

# **28.Отчет «Результаты обзвона клиентов»:**

Выводит информацию о звонках Ваших менеджеров в разрезе менеджера и подразделения по конкретной дате и в целом за выбранный период:

- 28.1. Количество звонков
- 28.2. Успешных звонков
- 28.3. % успешных звонков
- 28.4. Неуспешных звонков
- 28.5. % неуспешных звонков

#### **29.Отчет по менеджерам:**

Выводит информацию по работе менеджеров:

- 29.1. Сделки
	- 29.1.1. Количество активных сделок
	- 29.1.2. Количество успешных сделок
	- 29.1.3. Количество закрытых сделок
- 29.2. Заявки
	- 29.2.1. Количество заявок
	- 29.2.2. Количество обработанных заявок
	- 29.2.3. Количество отклоненных заявок
	- 29.2.4. Конверсия
- 29.3. Телефонные звонки
	- 29.3.1. Количество звонков
- v2.1.51.3\_JNI20230914 cтр. 39 из 54

Заинтересовал продукт? Пишите: [1C@alexrovich.ru](mailto:1C@alexrovich.ru) или **звоните +7 (495) 374-60-72**

# LEXROVICH

Автоматизация бизнеса

- 29.3.2. Количество входящих звонков
- 29.3.3. Количество исходящих звонков

29.4. Пропущенные телефонные звонки

- 29.4.1. Количество пропущенных звонков
- 29.4.2. Количество пропущенных входящих звонков
- 29.4.3. Количество пропущенных исходящих звонков
- 29.5. Письма
	- 29.5.1. Количество входящих писем
		- 29.5.2. Количество исходящих писем
- 29.6. Задачи
	- 29.6.1. Общее количество задач
	- 29.6.2. Количество выполненных задач
	- 29.6.3. Количество невыполненных задач
	- 29.6.4. Количество просроченных задач
- 29.7. Количество сообщений WhatsApp
- 29.8. Количество встреч
- 29.9. Оплаты за текущий день
- 29.10. Оплаты за текущий период

По каждому из разделов представлено графическое отображение данных в виде диаграммы.

#### **30.Отчет «ABC-анализ клиентов»:**

Отчет предназначен для анализа соотношения клиент/прибыль, оценки доли клиентов по группам и планирования дальнейшего взаимодействия с ними.

В отчете возможно устанавливать отбор по периоду, а также процент выручки категорий «A» и «B».

30.1. В табличной части выводится:

- 30.1.1. Партнер
- 30.1.2. Выручка
- 30.1.3. Кумулятивная сумма
- 30.1.4. Доля клиента
- 30.1.5. Кумулятивный процент

30.2. Дополнительно отчет имеет детализированные диаграммы:

- 30.2.1. Диаграмма «Топ-10 клиентов по выручке»
- 30.2.2. Диаграмма «Количество клиентов по категориям»
- 30.2.3. Диаграмма «Выручка клиентов по категориям»
- 30.2.4. Диаграмма «Соотношение клиентов/выручка по категориям»

#### **31.Отчет по оценкам:**

Отчет предназначен для анализа оценок удовлетворенности клиентов на выбранную дату. Отчет строится по данным из документов «Оценка NPS» в статусе «Оценен».

- В отчете выводится:
- 31.1. Менеджер
- 31.2. Клиент
- 31.3. Оценка на дату
- 31.4. Оценка за месяц

#### **32.Отчет «Динамика NPS»:**

Отчет предназначен для анализа изменения во времени индекса NPS («Net Promoter Score» или «Индекс потребительской лояльности»). Представляет из себя графический показатель разницы между процентом сторонников и процентов критиков.

#### **33.Передача дел:**

- 33.1. Возможность передать дела от одного менеджера другому. Для передачи могут быть выбраны: контрагенты, сделки, заказы покупателей, задачи.
- 33.2. Возможность автоматического возврата переданных ранее дел по возвращении сотрудника.
- 33.3. Возможность использовать отборы для составления необходимого списка передачи дел.

#### **34.База знаний:**

- 34.1. Предоставляет возможность хранить справочную информацию для менеджеров, которая может понадобится на каком-либо из этапов продаж.
- 34.2. Возможность прикрепить файл к элементу справочника.
- 34.3. Возможность настроить фильтр по типу и статусу сделки.
- 34.4. Возможность открыть базу знаний прямо из документа «Сделка» с фильтром по типу и этапу сделки.

#### **35.Функционал «Зарплата менеджеров»:**

- 35.1. Возможность включить блок зарплат в настройках. При включении этой настройки, на основании документа «Начисление зарплаты» можно ввести типовые платежные документы (Расход со счета, Расход из кассы), куда заполнятся необходимые данные.
- 35.2. Ведение справочника сотрудников (из пользователей базы 1С): ФИО, дата приема, дата увольнения, виды начислений/списаний (например, оклад сотрудника) и соответствующие суммы.
- 35.3. Ведение справочника видов начислений и списаний.

35.3.1. Для каждого вида начисления / списания можно задать алгоритм формирования: фиксированный, фиксированный персональный, рассчитываемый (с указанием рассчитываемого показателя) или процент от основания (с указанием основания и процента расчета).

35.3.2. В качестве рассчитываемых показателей можно указывать любой показатель продаж (например, выручку, оплаты, сумму заказов и т.п. – см. описание раздела Планирование).

- 35.4. Возможность регистрировать KPI сотрудников. Может вводиться несколько видов KPI. Для каждого менеджера по каждому виду KPI может вводиться значение KPI (число от 0 до 1) за каждый месяц.
- 35.5. Возможность ручного начисления премий.
- 35.6. Возможность ручного начисления штрафов.
- 35.7. Возможность автоматического и ручного начисления зарплаты. Автоматически рассчитываются начисления, указанные в карточке сотрудника. Рассчитанные суммы могут быть скорректированы вручную, а также добавлены другие начисления и списания.
- 35.8. Выплата зарплаты регистрируется типовыми платежными документами.
- Автоматизация бизнеса
- 35.9. Отчет по начисленной зарплате. Выводит в разрезе каждого сотрудника сумму начисленной зарплаты с детализацией до вида начисления / списания, а также общий фонд оплаты труда (ФОТ) по компании.
- 35.10. Отчет по начисленной и выплаченной зарплате. Выводит по каждому менеджеру сумму начисленной, выплаченной зарплаты и сумму остатка к выплате.

# **36.Интеграция с Roistat:**

Реализована интеграция с сервисом Roistat. Загрузка идентификаторов Roistat осуществляется через обработку загрузки входящих заявок. Идентификатор изначально загружается в документ «Заявка», а при принятии заявки в работу идентификатор транслируется в «Сделку».

- 36.1. В Roistat выгружаются данные по сделкам: идентификатор Roistat, номер сделки, бюджет, статус.
- 36.2. Себестоимость по сделке считается типовыми средствами и складывается из себестоимости отгрузок всех заказов, привязанных к сделке.
- 36.3. Реализована загрузка данных по обращениям клиентов из Roistat в 1С.
- 36.4. Реализована загрузка E-mail трекинга из Roistat в 1С.
- 36.5. Реализована загрузка телефонных звонков из коллтрекинга.
- 36.6. Возможность формировать список выгружаемых статусов.
- 36.7. Возможность загрузки заявок по API.

# **37.Интеграция с Jivosite:**

- 37.1. Возможность настройки интеграции с Jivosite.
- 37.2. Возможность вести переписку в Jivosite из окна онлайн-чатов модуля УОП и из форм документа «Сделка».
- 37.3. Возможность создания документа «Сделка» из интерфейса онлайн-чатов на основании сообщения Jivosite.
- 37.4. Для каждого чата автоматически создается документ «Онлайн-чат»
- 37.5. Возможность архивировать чаты и скрывать их из интерфейса.

# **38.Интеграция с UNISENDER:**

- 38.1. Выгрузка контактов из 1С в сервис UNISENDER.
- 38.2. Редактирование списка рассылок в 1С и отправка данных в UNISENDER.
- 38.3. Подписка контактов на определенные рассылки в 1С и отправка данных в UNISENDER.

# **39.Загрузка сделок из Excel:**

Предоставляет возможность загрузить сделки из фиксированного формата файла Excel (например, при переходе из другой CRM-системы). В процессе загрузки сделок создаются контрагенты, потенциальные партнеры, контакты и документ Сделка.

# **40.Персональные настройки:**

Предоставляют возможность пользователям задавать собственные настройки работы с Модулем. Пользователь-администратор может устанавливать персональные настройки других пользователей. Доступны следующие персональные настройки:

40.1. Работа со сделками:

40.1.1. Открывать при запуске (Ничего, Канбан, Список сделок)

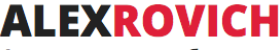

40.1.2. Канал первичного интереса по умолчанию

40.1.3. Источник первичного интереса по умолчанию

40.1.4. Автоматическое определение повторных продаж (Использовать/Не использовать)

40.2. Интерфейс сделок:

40.2.1. Порядок комментариев в ленте сделки (от старых событий к новым/ от новых событий к старым)

40.2.2. Раскрашивать комментарии цветом этапа (раскрашивать/не раскрашивать)

40.2.3. Использовать группы по статусам в сделке (использовать/не использовать)

40.2.4. Группировать задачи в сделке (не группировать/группировать)

40.2.5. Вариант отображения ленты в сделке (компактный, стандартный, крупный)<br>40.2.6. F

Размещение создания блока нового комментария (внизу/вверху)

40.2.7. Поведение шторок в ленте взаимодействий при (наведении/нажатии)

40.2.8. Отображать служебные комментарии по сделке (истина/ложь) 40.3. Настройки телефонии:

40.3.1. Оператор исходящих вызовов

40.4. Настройки мессенджеров:

40.4.1. Основной аккаунт WhatsApp

40.5. Карточка клиента:

40.5.1. Использовать расширенную карточку контрагента (использовать/не использовать)

40.5.2. Вариант отображения ленты взаимодействий контрагента (компактный, стандартный, крупный)

40.5.3. Поведение контактной информации по умолчанию (свернута/развернута)

40.5.4. Порядок комментариев в ленте расширенной карточки контрагента (от старых событий к новым/от новых событий к старым)

# **41.Права доступа:**

При установке модуля автоматически создаются необходимые профили и группы доступа. Администратору необходимо только добавить пользователей 1С в соответствующие группы доступа.

# **42.Панель администрирования заявок:**

- 42.1. Контроль работы менеджеров с заявками.
- 42.2. Возможность вручную удалить менеджера из очереди.
- 42.3. Просмотр истории заявок и очереди на получение заявок.
- 42.4. В истории отображаются следующие события:
	- 42.4.1. Менеджер встал в очередь
	- 42.4.2. Менеджер вышел из очереди
	- 42.4.3. Менеджер получил заявку
	- 42.4.4. Менеджер обработал заявку
	- 42.4.5. Заявка была возвращена в нераспределенные
	- 42.4.6. Менеджер удален из очереди вручную
	- 42.4.7. Менеджер удален из очереди автоматически

Заинтересовал продукт? Пишите: [1C@alexrovich.ru](mailto:1C@alexrovich.ru) или **звоните +7 (495) 374-60-72**

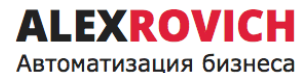

42.4.8. Перенаправление заявки

#### **43.Техническая поддержка:**

- 43.1. Возможность скачать из интерфейса Модуля актуальную версию Руководства пользователя.
- 43.2. Возможность написать обращение в техническую поддержку из интерфейса Модуля с приложением скриншотов.
- 43.3. Возможность открыть из интерфейса Модуля описание изменений по релизам.

#### **44.Электронная почта:**

44.1. Использование встроенного в типовую конфигурацию почтового клиента.

#### **45.SMS сообщения:**

- 45.1. Использование типовых настроек отправки SMS.
- 45.2. Возможность прикрепить SMS сообщение к сделке.
- 45.3. Возможность отправить SMS в результате срабатывания триггера.

#### **46.Система лицензирования:**

- 46.1. Лицензия на Модуль УОП предоставляется на одну информационную базу 1С:Предприятие 8 и на одно юридическое лицо (одну организацию), на которую оформлена лицензия, если иное не зафиксировано в лицензионном договоре или счет-оферте.
- 46.2. В случае использования Модуля УОП в группе компаний (нескольких организациях) в одной информационной базе 1С:Предприятие 8, в лицензионном договоре или счет-оферте должен быть указан конкретный перечень этих организаций.
- 46.3. Передача лицензии на Модуль УОП с одного юридического лица (организации) Лицензиата на другое юридическое лицо (третье лицо) возможно только с письменного разрешения Лицензиара.
- 46.4. Лицензиару разрешено проводить блокировку работы функционала Модуля УОП в рабочей базе 1С:Предприятие 8 Лицензиата в случае выявления нелицензионного использования Модуля УОП или попыток взломать лицензию программы для ЭВМ.
- 46.5. При использовании Модуля УОП Лицензиат разрешает Правообладателю (разработчику) собирать данные необходимые для анализа работы Модуля УОП в рабочей базе 1С:Предприятие 8 Лицензиата с целью улучшения функционала Модуля УОП.

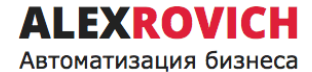

**Внимание! Модуль УОП не предназначен для работы в распределенной информационной базе (РИБ) в связи с ограничениями платформы 1С в части работы с расширениями, изменяющими структуру данных, в РИБ.**

**Внимание!** В расширении имеются зашифрованные (недоступные для просмотра и изменения) модули. Зашифрованы следующие процедуры и функции:

- 1) Все процедуры и функции, связанные с регистрацией и проверкой лицензии на Модуль УОП
- 2) Все процедуры и функции, связанные с интеграцией Модуля УОП и сервиса Roistat
- 3) Все процедуры и функции, связанные с функционированием бота Telegram
- 4) Процедура, отвечающая за создание Сделки на основании Заявки
- 5) Процедура, отвечающая за ведение истории изменения статусов Сделки
- 6) Процедура, отвечающая за формирование списков сделок в обработке «Мои сделки»
- 7) Процедура, отвечающая за установку фильтров в обработке «Канбан задач»
- 8) Процедура, создающая служебного пользователя 1С для функционирования интеграции с Jivosite и Wazzup.
- 9) Процедура, отвечающая за вывод пользователю списка изменений при выходе новой версии УОП

# **Список функциональных возможностей Модуль «Управление отделом продаж» для 1С:Управление торговлей 10.3 (начиная с версии 10.3.19.3)**

Данная версия модуля совместима с конфигурациями:

- 1С:Управление торговлей 10.3 (начиная с версии 10.3.19.3),
- 1С:Управление производственным предприятием 1.3 (начиная с версии 1.3.124.2).

Для работы **Модуля «Управление отделом продаж» для 1С:Предприятие 8** (далее – «Модуль УОП») должна быть установлена версия платформы не ниже 1С:Предприятие 8.3.14.

# **1. Учет заявок:**

- 1.1. Возможность регистрации заявок (обращений) клиентов.
- 1.2. В заявке может указываться ФИО клиента и контактная информация (строкой), а также ссылка на клиента и контактное лицо из информационной базы 1С.
- 1.3. В заявке может быть указан канал и источник привлечения клиента.
- 1.4. Заявка может быть прикреплена к конкретной Сделке.
- 1.5. На основании заявки может быть создана Сделка, либо заявка может быть отклонена.
- 1.6. Возможность просмотреть все необработанные заявки в списке заявок.
- 1.7. Возможность возвращать в работу ошибочно отклонённые заявки (пользователем, которому назначены соответствующие права).
- 1.8. Отчет по заявкам: сколько всего поступило заявок, сколько заявок обработано, принято и отклонено. В графическом виде отображается диаграмма по каналам привлечения заявок.

# **2. Учет сделок:**

- 2.1. Возможность использования Сделок УОП.
- 2.2. Ведение справочника Видов сделок. Для каждого вида сделки может задаваться свой перечень возможных Статусов сделок. Возможность установить вид сделки по умолчанию.
- 2.3. Цветовая раскраска сделок в зависимости от их статуса.
- 2.4. В сделке можно указать как клиента из информационной базы 1С, так и создать / указать потенциального клиента (отдельный справочник).
- 2.5. Возможность быстрого доступа к контактной информации клиента из формы сделки (в том числе, для создания новых контактных лиц, редактирования контактных данных существующих контактных лиц).
- 2.6. Возможность быстрого совершения взаимодействия из формы сделки (набор телефонного номера, создание исходящего письма, планирование встречи).
- 2.7. Выбор основного контактного лица по сделке (с визуальным выделением).
- 2.8. Возможность оставлять комментарии к сделке.
- 2.9. Возможность ставить Задачи по сделке для себя / других пользователей.
- 2.10. Возможность прикрепления файлов к сделке.
- 2.11. Привязка типовых взаимодействий (телефонные звонки, входящие и исходящие письма, встречи) к сделкам. При записи взаимодействия сделка определяется

автоматически – последняя незавершенная сделка, пользователь может вручную перепривязать взаимодействие к другой сделке, или отвязать от сделки оставив не привязанным.

- 2.12. Просмотр иерархии документов и взаимодействий, присоединённых к сделке.
- 2.13. Ведение истории по сделке: смена статусов, комментарии пользователей, поставленные задачи, созданные документы в рамках работы по сделке.
- 2.14. Возможность в сделке хранить таблицу с товарами, за которыми обратился клиент. Указывается номенклатура, количество и цена. Возможность подбора товаров с отображением текущих остатков и цен.
- 2.15. Возможность переписки в WhatsApp из карточки сделки.
- 2.16. Создание заказа клиента на основании сделки, отображение связи документов в структуре подчиненности и в окне истории по сделке.
- 2.17. Учет каналов и источников привлечения клиента.
- 2.18. Возможность автоматической постановки задач при переходе из одного статуса сделки в другой.
- 2.19. Возможность автоматической смены статуса при наступлении определенных условий (зарегистрировано взаимодействие, оформлен заказ клиента, проведена оплата, проведена отгрузка).
- 2.20. Функционал триггеров. Возможность автоматической смены статуса сделки, постановки задач, отправки писем при наступлении определенных условий (изменен статус заказа клиента, изменено состояние заказа клиента, изменен статус сделки, введен документ по сделке). Возможность накладывать дополнительные условия на Заказ клиента и Сделку (например, процент оплаты, процент отгрузки, текущий статус сделки, текущее состояние заказа и т.п.). Условия срабатывания триггера могут комбинироваться.
- 2.21. Возможность вести сделки в валюте.
- 2.22. Возможность учёта вероятности успешность сделки в зависимости от её этапа (возможность включается для каждого типа сделки отдельно).
- 2.23. Возможность отображения в окне сделки «Скрипта» для менеджера.
- 2.24. Отображение в карточке сделки длительности каждого этапа этой сделки.

# **3. Рабочее место «Мои задачи»:**

- 3.1. Возможность вывода списка задач с группировкой по сроку исполнения (просроченные, на сегодня, на завтра, на будущее), автору, исполнителю, типу партнера (существующий или потенциальный) или без группировки.
- 3.2. Визуальное выделение просроченных задач.
- 3.3. Возможность создать новую задачу из списка.
- 3.4. При создании задачи можно указать выбрать предмет
- 3.5. Возможность из карточки задачи перейти в Сделку.
- 3.6. Возможность из формы задачи создать Заказ клиента.
- 3.7. Возможность создания задач из Заказа клиента.
- 3.8. Отображение списка выполненных задач с группировкой по автору или исполнителю, или без группировки.
- 3.9. Менеджеры видят только свои задачи, Руководитель отдела продаж может просматривать задачи по менеджерам из своего отдела.
- 3.10. Если постановщик задачи отличается от исполнителя, то при постановке задачи исполнитель получит уведомление о новой задаче, а при выполнении задачи – постановщик о ее выполнении.

**EXROVIC** 

Автоматизация бизнеса

# **4. Рабочее место «Мои сделки»:**

- 4.1. Выводятся все сделки менеджера в виде «канбана» (распределение по колонкам в зависимости от статуса сделки).
- 4.2. Отображается общее количество сделок и их суммарный бюджет для каждой колонки.
- 4.3. Для сделки выводится дата, клиент, бюджет.
- 4.4. Возможность выводить новые сделки вверху/внизу.
- 4.5. Менеджеры видят свои сделки, Руководитель отдела продаж может просматривать задачи по менеджерам из своего отдела.

# **5. Панель показателей работы менеджера:**

Предоставляет возможность вывести на начальной странице значение показателей работы менеджера. Доступны для вывода следующие показатели:

- 5.1. Выручка за месяц
- 5.2. Количество созданных сделок за месяц
- 5.3. Выполнение плана по выручке за месяц
- 5.4. Валовая прибыль
- 5.5. Выручка за месяц в виде графика

# **6. Работа с почтой:**

В 1С хранятся входящие и исходящие письма. Предполагается, что пользователи используют почтовый клиент операционной системы или web-клиент. Силами Заказчика на почтовом сервере должно быть настроено автоматическое создание в служебном почтовом ящике копии для каждого исходящего письма в виде входящего письма (с сохранением адреса отправителя и адреса получателя). В 1С такие письма загружаются как исходящие письма и помещаются в папку «Исходящие» соответствующей учетной записи почты менеджера.

### **7. Распаковка заявок:**

- 7.1. Возможность автоматического создания документов «Заявка» по письму из почты. Почтовый ящик с заявками должен быть прописан в справочнике учетных записей почты. Письмо должно быть в фиксированном формате.
- 7.2. При загрузке письма производится поиск клиента / контактного лица по номеру телефона и е-мэйл. Если клиент не найден – в заявке заполняется только ФИО и контактные данные строкой, без создания карточки клиента.
- 7.3. Возможность автоматического создания задачи по каждой загруженной «Заявке» с назначением задачи на конкретного пользователя.
- 7.4. Возможность задать расписание обработки заявок (писем) из почтового ящика.
- 7.5. Возможность настроить доступ к распакованным заявкам по пользователям.
- 7.6. Отчет по заявкам: сколько пришло, сколько принято, сколько отклонено.

# **8. Распаковка заказов с сайта:**

- 8.1. Возможность автоматического создания документов «Заказ клиента» по письму из почты. Почтовый ящик с заявками должен быть прописан в справочнике учетных записей почты. Письмо должно быть в фиксированном формате.
- 8.2. При загрузке письма производится поиск клиента / контактного лица по номеру телефона и е-мэйл.

LEXROVICH Автоматизация бизнеса

8.3. Возможность задать расписание обработки заказов (писем) из почтового ящика.

# **9. Интеграция с телефонией:**

- 9.1. Поддерживаемые операторы:
	- Mango Office
	- Uiscom
	- Дом.ру
	- Мои звонки
	- Облачная АТС Билайн
	- Облачная АТС Мегафон
	- Zadarma
	- Virgin Connect
	- **Sipuni**
- 9.2. Периодически загружаются телефонные звонки в документ «Телефонный звонок».
- 9.3. Возможность задать периодичность и дату начала загрузки данных о звонках.
- 9.4. Возможность прослушать загруженный звонок (аудиозаписи хранятся на сервере оператора).
- 9.5. Каждый звонок автоматически прикрепляется к последней незавершенной сделке (с возможностью прикрепить вручную к любой другой сделке).

# **10. Планирование:**

- 10.1. Возможность задавать месячные планы по менеджерам и отслеживать их выполнение по следующим показателям:
	- 10.1.1. Количество клиентов
	- 10.1.2. Количество договоров
	- 10.1.3. Количество сделок
	- 10.1.4. Количество звонков
	- 10.1.5. Количество встреч
	- 10.1.6. Количество заказов
	- 10.1.7. Сумма заказов
	- 10.1.8. Сумма оплат
	- 10.1.9. Сумма сделок
	- 10.1.10. Средний чек сделки
	- 10.1.11. Сумма валовой прибыли
	- 10.1.12. Выручка

10.2. Возможность расшифровки каждого показателя до документа-регистратора

# **11. Интеграция с WhatsApp:**

- 11.1. Возможность включить интеграцию с WhatsApp через сервис https://chatapi.com.
- 11.2. Возможность включить интеграцию с WhatsApp через сервис https://wazzup24.com.
- 11.3. Возможность подключения нескольких аккаунтов WhatsApp.
- 11.4. Возможность задать аккаунт по умолчанию для менеджера (если аккаунтов несколько, можно выбирать аккаунт для отправки сообщений).
- 11.5. Возможность отправки текстовых сообщений, изображений, произвольных файлов.

**EXROVICE** 

Автоматизация бизнеса

- 11.6. Возможность отправки сообщений клиенту в WhatsApp из формы сделки, формы клиента, контактного лица, потенциального партнера.
- 11.7. Возможность отправить счет на оплату из печатной формы
- 11.8. Сообщения из чата WhatsApp автоматически загружаются в 1С регламентным заданием по расписанию.
- 11.9. При поступлении нового сообщения закрепленный за клиентом менеджер получает уведомление в 1С (либо отдельный ответственный, если клиента нет в базе).
- 11.10. Сообщения автоматически прикрепляются к последней незавершенной сделке и отображаются в окне истории по сделке. При заведении партнера / контактного лица / сделки «задним числом» уже загруженные сообщения автоматически привязываются к этому партнеру / контактному лицу / сделке.
- 11.11. Имеется возможность автоматически создавать сделку при получении сообщения из чата WhatsApp от клиента, которого ещё нет в базе (включается отдельной настройкой).
- 11.12. Имеется возможность вручную перепривязать сообщения к другой сделке, партнеру, контактному лицу, потенциальному партнеру.
- 11.13. Возможность вести переписку из окна онлайн-чатов модуля УОП.
- 11.14. Для каждого чата автоматически создается документ «Онлайн-чат»

# **12. «Воронка» продаж:**

- 12.1. «Воронка» продаж строится по завершенным сделкам.
- 12.2. Возможно задание отборов: по периоду, по типу сделки, по подразделению, по менеджеру, по каналу и по источнику первичного интереса, по любому реквизиту сделки.
- 12.3. «Воронка» строится как по количеству, так и по сумме сделок.
- 12.4. Помимо графического представления, выводится таблица с показателями: количество сделок на этапе, их бюджет, средний чек, конверсия между этапами, конверсия абсолютная, средняя длительность этапа.
- 12.5. Настроены три варианта отчета:
	- 12.5.1. «Воронка» продаж по компании в целом;
	- 12.5.2. «Воронка» продаж по подразделениям (сравнение показателей по подразделениям);

12.5.3. «Воронка» продаж по менеджерам (сравнение показателей по менеджерам)

12.6. Дополнительно выводится диаграмма по причинам неудачного завершения сделок.

# **13. Отчет по активности менеджеров:**

Выводит план-факт по показателям менеджеров за период помесячно. Перечень показателей приведен в разделе «Планирование» (см.выше). Возможность задавать отбор по периоду, по подразделению, по менеджеру. Возможность расшифровки каждого показателя до документа-регистратора.

# **14. Отчет по «забытым» клиентам:**

Выводит перечень клиентов и их количество в разрезе менеджеров. Выводятся клиенты, для которых последнее взаимодействие было совершено более чем Х дней

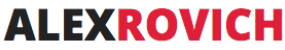

назад (настройка задается пользователем перед формированием отчета). Также выводятся даты последней отгрузки и последней оплаты по клиенту.

# **15. Отчет по сделкам:**

Выводит сводную информацию по сделкам в разрезе менеджеров. Выводятся такие показатели, как:

- 15.1. Клиент
- 15.2. Основной контакт
- 15.3. Количество дней в работе
- 15.4. Текущий статус
- 15.5. Всего звонков
- 15.6. Исходящих звонков
- 15.7. Входящих звонков
- 15.8. Всего писем
- 15.9. Исходящих писем
- 15.10. Входящих писем
- 15.11. Всего задач
- 15.12. Выполненных задач
- 15.13. Невыполненных задач
- 15.14. Просроченных задач
- 15.15. Бюджет
- 15.16. Признак «активная» (незавершенная)
- 15.17. Валюта сделки
- 15.18. Вероятность сделки
- 15.19. Вероятная сумма

# **16. Отчет по оплатам и отгрузкам сделок:**

Выводится информация по сделкам за период (с возможностью отбора по виду сделки):

- 16.1. Количество
- 16.2. Бюджет
- 16.3. Сумма оплат
- 16.4. Сумма отгрузок

# **17. Отчет по сделкам в разрезе источников привлечения:**

Выводится информация по сделкам за период в разрезе менеджеров и источников привлечения (с возможностью отбора по виду сделки):

- 17.1. Источник
- 17.2. Сделка
- 17.3. Текущий статус
- 17.4. Менеджер
- 17.5. Количество всего
- 17.6. Количество успешных
- 17.7. Конверсия по количеству (количество успешных / количество завершенных)
- 17.8. Сумма всего
- 17.9. Сумма успешных
- 17.10. Конверсия по сумме (сумма успешных / сумма завершенных)

**FXROVIC** 

Автоматизация бизнеса

#### **18. Подсистема Зарплата:**

- 18.1. Ведение справочника сотрудников (из пользователей базы 1С): ФИО, оклад, дата приема, дата увольнения.
- 18.2. Ведение справочника видов начислений и списаний.

18.2.1. Для каждого вида начисления / списания можно задать алгоритм формирования: фиксированный, рассчитываемый (с указанием рассчитываемого показателя) или процент от основания (с указанием основания и процента расчета).

18.2.2. В качестве рассчитываемых показателей можно указывать любой показатель продаж (например, выручку, оплаты, сумму заказов и т.п. – см. описание раздела Планирование).

- 18.3. Возможность регистрировать KPI сотрудников. Для каждого менеджера вводиться значение KPI (число от 0 до 1) за каждый месяц.
- 18.4. Возможность ручного начисления премий.
- 18.5. Возможность ручного начисления штрафов.
- 18.6. Возможность автоматического и ручного начисления зарплаты. Автоматически рассчитываются начисления, указанные в карточке сотрудника. Рассчитанные суммы могут быть скорректированы вручную, а также добавлены другие начисления и списания.
- 18.7. Выплата зарплаты регистрируется типовыми кассовыми документами.
- 18.8. Отчет по начисленной зарплате. Выводит в разрезе каждого сотрудника сумму начисленной зарплаты с детализацией до вида начисления / списания, а также общий фонд оплаты труда (ФОТ) по компании.
- 18.9. Отчет по начисленной и выплаченной зарплате. Выводит по каждому менеджеру сумму начисленной, выплаченной зарплаты и сумму остатка к выплате.

# **19. Оценка NPS:**

- 19.1. Автоматическая постановка задач на проведение опроса клиента.
- 19.2. Возможность настроить расписание постановки задач: при каждом успешном завершении сделки или периодическое (раз в 1, 3, 6, 12 месяцев).

# **20. Интеграция с сервисом «Графические отчеты»:**

Служит для визуализации показателей на TV-панели в отделе продаж. Сервис «Графические отчеты» оплачивается по отдельному договору с ежемесячной оплатой! В сервис выгружаются следующие показатели:

- 20.1. Выручка / себестоимость / валовая прибыль по месяцам.
- 20.2. ТОП-10 клиентов за год по выручке. Дополнительно выводится информация: средний чек, количество заказов, маржа.
- 20.3. Клиентская база по месяцам: количество клиентов, прирост от месяца к месяцу.
- 20.4. План-факт выручки по менеджеру, количество новых сделок за месяц, количество сделок за день, средняя выручка за месяц по отделу продаж в целом.
- 20.5. Выручка по отделу продаж: план-факт («светофор»).
- 20.6. Заказы по менеджеру: план-факт («светофор») за день, с начала месяца.
- 20.7. Поступление оплат по отделу: план-факт («светофор»).
- 20.8. Динамика изменения NPS.

**FXROVI** 

# **21. Интеграция с Roistat:**

Реализована интеграция с сервисом Roistat. Загрузка идентификаторов Roistat осуществляется через обработку загрузки входящих заявок. Идентификатор изначально загружается в документ «Заявка», а при принятии заявки в работу идентификатор транслируется в «Сделку». В Roistat выгружаются данные по сделкам: идентификатор Roistat, номер сделки, бюджет, статус. Себестоимость по сделке считается типовыми средствами и складывается из себестоимости отгрузок всех заказов, привязанных к сделке.

### **22. Передача дел:**

Предоставляет возможность передать дела от одного менеджера другому. Для передачи могут быть выбраны: партнеры, сделки, заказы клиентов, задачи.

#### **23. Загрузка сделок из Excel:**

Предоставляет возможность загрузить сделки из фиксированного формата файла Excel (например, при переходе из другой CRM-системы). В процессе загрузки сделок создаются клиенты, контактные лица и документ Сделка.

#### **24. Система лицензирования**

- 24.1. Лицензия на Модуль УОП предоставляется на одну информационную базу 1С:Предприятие 8 и на одно юридическое лицо (одну организацию), на которую оформлена лицензия, если иное не зафиксировано в лицензионном договоре или счет-оферте.
- 24.2. В случае использования Модуля УОП в группе компаний (нескольких организациях) в одной информационной базе 1С:Предприятие 8, в лицензионном договоре или счет-оферте должен быть указан конкретный перечень этих организаций.
- 24.3. Передача лицензии на Модуль УОП с одного юридического лица (организации) Лицензиата на другое юридическое лицо (третье лицо) возможно только с письменного разрешения Лицензиара.
- 24.4. Лицензиару разрешено проводить блокировку работы функционала Модуля УОП в рабочей базе 1С:Предприятие 8 Лицензиата в случае выявления нелицензионного использования Модуля УОП или попыток взломать лицензию программы для ЭВМ.
- 24.5. При использовании Модуля УОП Лицензиат разрешает Правообладателю (разработчику) собирать данные необходимые для анализа работы Модуля УОП в рабочей базе 1С:Предприятие 8 Лицензиата с целью улучшения функционала Модуля УОП.

# **Внимание! Модуль УОП не предназначен для работы в распределенной информационной базе (РИБ) в связи с ограничениями платформы 1С в части работы с расширениями, изменяющими структуру данных, в РИБ.**

**Внимание!** В расширении имеются зашифрованные (недоступные для просмотра и изменения) модули. Зашифрованы следующие процедуры и функции:

1) Все процедуры и функции, связанные с регистрацией и проверкой лицензии на Модуль УОП

**ALEXROVICH** 

Автоматизация бизнеса

- 2) Все процедуры и функции, связанные с интеграцией Модуля УОП и сервиса Roistat
- 3) Все процедуры и функции, связанные с функционированием бота Telegram
- 4) Процедура, отвечающая за создание Сделки на основании Заявки
- 5) Процедура, отвечающая за ведение истории изменения статусов Сделки
- 6) Процедура, отвечающая за формирование списков сделок в обработке «Мои сделки»
- 7) Процедура, отвечающая за установку фильтров в обработке «Канбан задач»
- 8) Процедура, создающая служебного пользователя 1С для функционирования интеграции с Jivosite и Wazzup.
- 9) Процедура, отвечающая за вывод пользователю списка изменений при выходе новой версии УОП